# 全国职业院校技能大赛 赛项规程

一、赛项名称

赛项编号:ZZ-2022034

赛项名称:通信与控制系统集成与维护

英文名称: Integration and Maintenance of Communication and Control System

赛项组别:中职组

赛项归属:信息技术类

### 二、竞赛目的

通信与控制技术,是全球产业发展的重要支撑技术之一,是时代 创新的重要基础点。其应用领域极为广泛,无论是制造业、服务业, 还是新兴产业,几乎在每个行业系统中,都离不开数据通信技术和智 能控制技术。

通信与控制技术通过行业载体应用就能转化为生产力,进而推动 社会的发展。在高速铁路、冶金、造纸等工业信号控制中就包含大量 的通信与控制技术:数据采集系统中的 RS-485、CAN、网口通信,GSM-R 无线通信,以及温度、烟雾等智能采集和控制。同时,作为现代信息 化产业的一个典型代表,一个重大特征就是学科交叉、知识融合、技 术集成,大多数的岗位均需要复合型人才。随着高速铁路等行业的快 速发展,对技术技能人才的需求进一步加大,这其中最为凸显的是对 一线操作、维护、技术支持人员的需求。职业院校,特别是中职院校, 在一线技术技能人才培养方面,仍需要进一步提升。通过举办基于职 业岗位设计的技能大赛,可以有利于推进中职院校相关专业的建设,

**1** / **91**

提高实践教学水平,加快技术技能人才的培养进程。

本赛项紧紧围绕数据通信与智能控制技术,以高速铁路信号与控 制为行业背景,全面考查参赛选手在系统安装部署、通信配置及调试, 故障检测及维修、通信与控制应用设计、职业素养等方面的技能。对 接中职《电子模块安装布线与维修》《智能控制系统集成与维护》、《仪 器仪表应用》《工业通信技术应用》《电子产品结构与工艺》等课程内 容。促进参赛院校学生向复合型技术技能人才发展。

通过比赛的组织开展,能够促进职业院校与相关行业企业产学研 用深入合作, 真正落实"专业与产业、职业岗位对接、专业课程内容 与职业标准对接、教学过程与生产过程对接"的职业教育要求,解决 电子与信息技术、通信技术、计算机应用、交通运输类专业人才培养 路径中"最后一公里"的问题。

# 三、竞赛内容

(一)竞赛时长

共8个小时。

(二)竞赛内容概要

竞赛需完成系统安装部署、通信配置及调试、故障检测与维修、 控制系统应用设计、通信与控制系统集成设计与调试、职业素养等工 作任务。

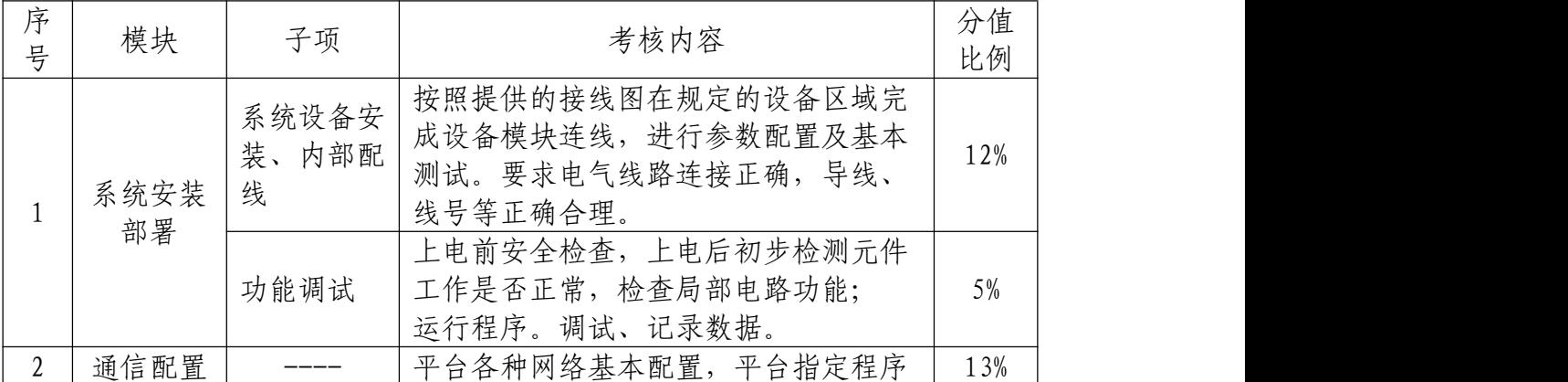

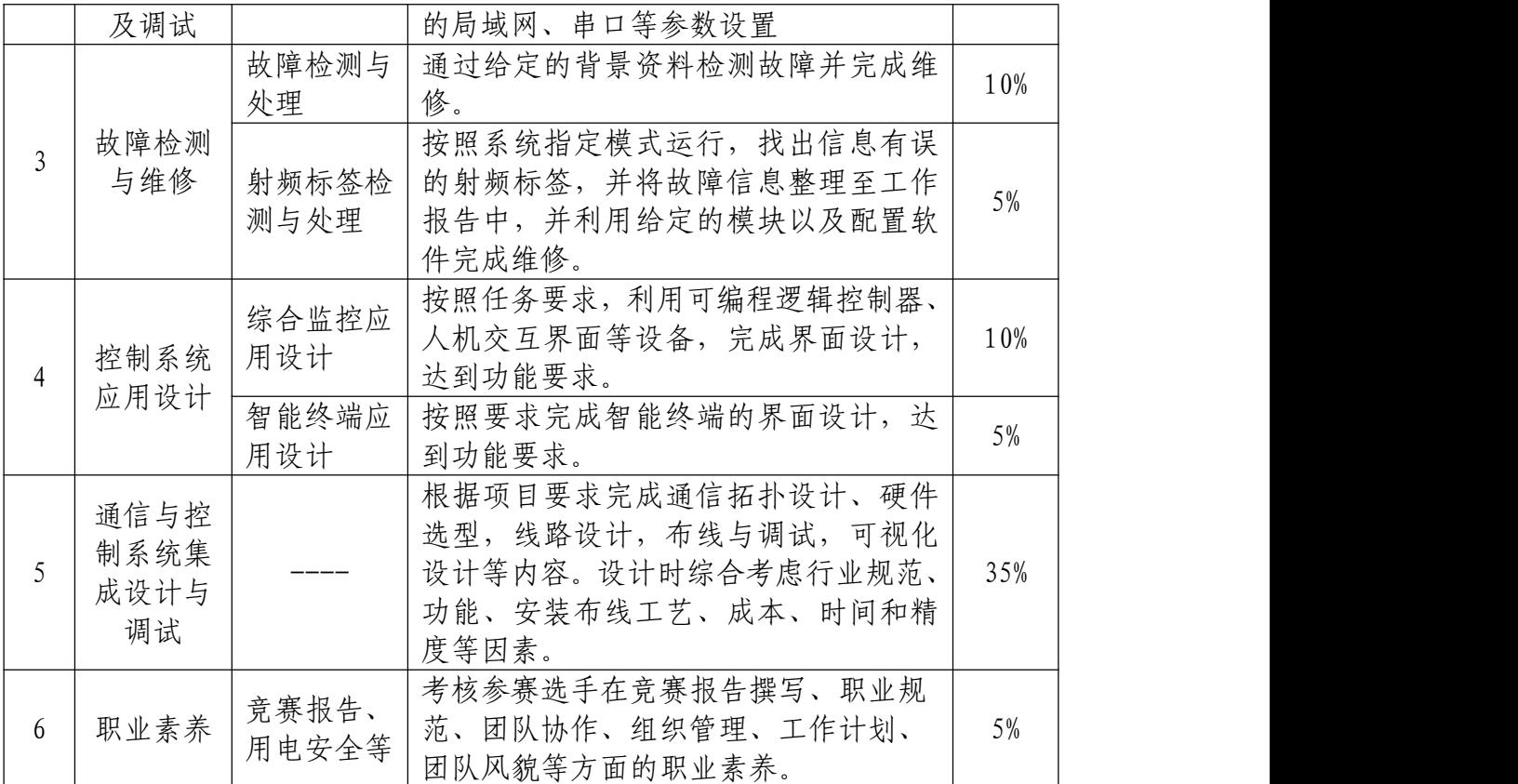

(三)考核技术要点

通信技术、控制技术、电子技术、数据采集技术、智能终端技术、 通信与控制系统集成设计与调试。

(四)考核知识与技能

1.认知型知识

常见采集模块知识、控制器设备认知、通信技术认知、通信与控 制技术系统认知。

2.实操型知识

包括硬件设备安装调试、通信网络设备连接及参数配置、硬件故 障检测与处理、软件系统可视化组态、软件系统部署和维护。

(1)硬件设备安装调试

按照提供的接线图在规定的设备区域完成设备模块连线,进行参

数配置及基本测试。要求电气线路连接正确,导线、线号等正确合理。

(2)通信网络设备连接及参数配置

使用串口、网口调试相关工具,按照要求,完成设备网络的搭建, 包括无线路由器设定配置,计算机通信参数配置、智能终端控制中心 等各类接入到网络终端设备的网络配置。

熟悉 RS232、RS422、RS485通信、CAN 通信、TCP 通信、UDP 通信, NB-IOT 通信、WIFI 通信和其他短距离无线通信,可以设计简单通信 协议以及完成多种设备的数据交换,熟悉 Modbus 通信协议等常用工 业公开协议,熟悉常见校验方式(CRC、奇偶、求和等)。

(3)硬件故障检测

按照要求上电,通过给定的背景资料,按照功能、逻辑判断元器 件、焊接以及设计等方面的故障。利用通信与控制原理知识,结合电 子技术完成故障检测及维修。涉及电阻(限流保护,上拉,下拉), 电感,电容(滤波)、二极管(发光二极管,稳压二极管)、三极管(PNP、 NPN)、轻触按键、自锁按键、电位器等的基本应用,欧姆定律,常见 电源电路,比较器电路、继电器控制电路,通信电路,光电耦合器电 路等。能够根据题目需求,查阅芯片/电路技术文档,快速找到有用 的信息。

给定的背景资料,按照功能、逻辑判断射频标签信息的对错,并 将故障信息整理至工作报告中,并利用给定的模块、配置软件及通信 协议完成维修。

3.应用设计型知识

(1)可编程逻辑控制器

按照要求完成可编程逻辑控制器的功能设计。涉及:位逻辑、比 较(整数或实数)、传送(字节、字、双字、实数、)、定时器(接通 延时定时器)、子程序调用等;PLC 内部寄存器的使用:输入输出映 像寄存器、变量存储器(V)、位存储区(M)、特殊存储区(SM)、模 拟量输入映像寄存器(AIW16、AIW18、AIW20、AIW22)、定时器存储 区(T);PLC 自由口使用;PWM 输出控制;Modbus 通信;时序图、顺 序功能图、梯形图绘制。能够根据题目需求,利用提供的 PLC 及相关 传感器模块或者执行机构,查阅对应技术文档,快速找到对应信息, 并利用这些信息完成相应功能。

(2)人机交互界面设计

按照要求完成人机交互界面的界面设计,达到功能要求。涉及: 触摸屏系统参数的设置;元件列表中各元件的属性;设计程序的编译, 模拟与下载;向量图库与图片库的建立与使用;键盘的设计与使用; 窗口的类型以及掌握窗口的建立、删除与设定;了解宏指令的结构, 语法,语句,熟练掌握宏指令的读取及写入函数。能够根据题目需求, 查阅提供的人机交互界面技术文档,快速找到对应信息,并利用这些 信息完成相应功能。

(3)智能终端应用设计

按照要求完成智能终端的界面设计与功能要求。涉及: 开源软件 node-red 开发环境的使用,node-red 项目导入导出; debug 调试控 件;网络控件、串口控件(如:tcp、serial)的使用;function 自定义

**5** / **91**

函数控件;dashboard 控件;其他功能控件如:inject、switch、split 等。

(4)通信与控制系统集成设计与调试

根据项目要求完成通信拓扑设计、硬件选型,线路设计,布线, 可视化设计与调试等工作。设计时综合考虑行业规范、功能、成本、 时间和精度等因素。按照功能要求进行系统集成设计与调试,考察学 生对于功能要求的理解、选型及成本控制、时间把控、系统架构设计、 安装调试、综合设计能力。

### 四、竞赛方式

(一)组队

本赛项采用团体赛方式进行,每个参赛队由 3 名选手组成,选手 必须来自同一所学校,不得跨校组队。参赛选手必须是 2022 年度在 籍学生。

每个参赛队限报 2 名指导教师,须为本校专兼职教师。

(二)邀请国际团队参赛或者观摩

在条件允许下邀请国(境)外学生、教师等有关人员参加或者体 验比赛。

### 五、竞赛流程

竞赛项目采取任务书形式下达竞赛要求,由 3 名选手合作完成竞 赛任务书给定的任务。竞赛时间共计 8 小时,包括设备安装、布线、 调试、运行维护、系统集成设计及工作报告撰写等能力考核。

竞赛时间安排参考表 2,竞赛流程参考图 1,根据比赛的组织需

**6** / **91**

要或进行适当微调,具体安排以正式发布的竞赛指南为准。

表 2 竞赛时间进程表

|     | 竞赛日程          | 内容                    | 地点        |  |
|-----|---------------|-----------------------|-----------|--|
| 第一天 | 12:00 之前      | 各参赛队报到                | 驻地        |  |
|     | $13:30-14:00$ | 领队会 ( 赛场纪律和赛场要求 )     | 会议厅       |  |
|     | $14:00-14:30$ | 开赛式                   | 会议厅       |  |
|     | $14:30-16:00$ | 场地参观,参观场地             | 赛场        |  |
|     | $8:00-8:30$   | 参赛队赛场检录               |           |  |
|     | $8:30-8:45$   | 一次加密、二次加密             | 赛场        |  |
|     | $8:45-9:00$   | 设备工具检查确认、题目发放         |           |  |
| 第二天 | $9:00-13:00$  | 第一阶段竞赛(模块1-4,模块6)     |           |  |
|     | $13:00-15:00$ | 第一阶段竞赛申诉受理            | 监督仲<br>裁室 |  |
|     | 15:00-评分结束    | 第一阶段评分审核抽检            | 评分区       |  |
|     | 审核通过后         | 第一阶段成绩封存              | 保密室       |  |
|     | $8:00-8:30$   | 参赛队赛场检录               |           |  |
|     | $8:30-8:45$   | 一次加密、二次加密             |           |  |
|     | $8:45-9:00$   | 设备工具检查确认、题目发放         | 赛场        |  |
|     | $9:00-13:00$  | 第二阶段竞赛(模块5,模块6)       |           |  |
| 第三天 | $13:00-15:00$ | 第二阶段竞赛申诉受理            | 监督仲<br>裁室 |  |
|     | 15:00-结束      | 第二阶段评分审核抽检            | 评分区       |  |
|     |               | 第一阶段、第二阶段成绩解密         |           |  |
|     |               | 成绩合并                  |           |  |
|     |               | 以纸质形式向全体参赛队进行成绩<br>公示 | 参赛队<br>驻地 |  |
|     | 9:00          | 参赛代表团集合               | 驻地        |  |
| 第四天 | $9:00-10:00$  | 赛项闭赛式                 | 会议厅       |  |

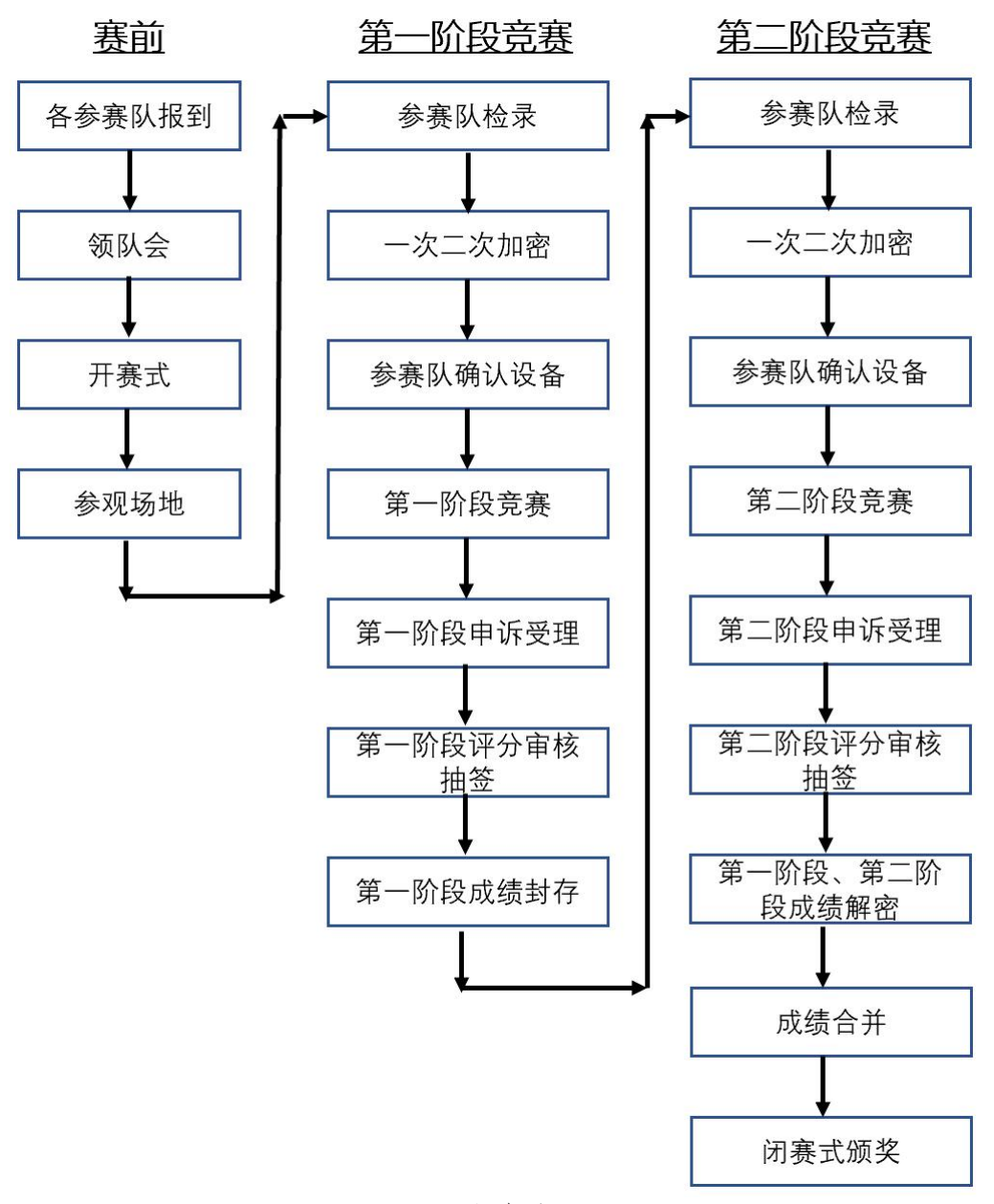

图 1 竞赛流程图

# 六、竞赛赛卷

赛题均是实践操作题,于开赛1个月前在全国职业院校技能大赛 官方网站上(www.chinaskills-jsw.org)公开全部赛题,公开方式为 赛题库公开。

在赛前从公开的赛题库内容中建立不少于10套的竞赛赛卷,各套 赛卷的重复率不超过50%。正式赛卷于比赛前一天,将赛卷随机排序 后,在监督仲裁组的监督下,由裁判长或指定相关人员抽取正式赛卷

与备用赛卷。赛题应类型齐全、完整且具有专业性,满足比赛需要。 设计的赛题难易程度相当,体现比赛公平。

赛项比赛结束后一周内,正式赛卷(包括评分标准)通过全国职 业院校技能大赛官方网站(www.chinaskills-jsw.org)公布。

竞赛样卷见附件一。

### 七、竞赛规则

(一)参赛选手报名

1.每支参赛队由3名选手组成,参赛选手须为中等职业学校全日 制在籍学生;五年制全日制高职一至三年级(含三年级)在籍学生可 参加竞赛。

2.每支参赛队限报2名指导教师。

3.凡在往届全国职业院校技能大赛中获得本赛项一等奖的选手, 不能再参加本赛项的比赛。

4.各地区的省内选拔、名额分配和参赛师生资格审查工作由省级 教育行政部门负责。大赛执委会办公室行使对参赛人员资格进行抽查 的权利。

(二)熟悉场地

1.参赛选手应在竞赛日程规定的时间熟悉竞赛场地,选手可进入 竞赛场地及工位熟悉。

2.参赛队熟悉竞赛场地后,认为所提供的设备、工具等不符合竞 赛规定或有异议时,参赛队领队必须在2小时内提出书面报告,送交 赛项执委会进行处理,超过时效将不予受理。

(三)检录与加密解密

1.比赛检录:正式竞赛前,参赛队按领队抽签顺序分批次参加检 录,选手必须携带身份证、学生证、参赛证(简称三证)。三证不全

者原则上不能通过检录,特殊情况须经所在省教育厅、公安机关出具 有效证明。为每个参赛队提供档案袋,将选手三证统一保存管理,赛 后发还给参赛队。

2.选手加密:通过检录的选手取得一次加密号牌,加密号由选手 亲自抽取,一次加密号即参赛编号,一次加密裁判负责统计制表记录 一次加密结果;然后选手用一次加密号换取二次加密号牌,同样由选 手亲自抽取,二次加密号即工位号,由二次加密裁判负责记录统计制 表记录二次加密结果。加密结束后,两次的加密裁判在加密统计表上 签字后装入密封袋,交保密室封存;两次加密裁判分别单独隔离管理。

3.赛前检查:正式比赛开始前参赛队确认设备及工具的完整性及 安全性,如有异议及时反馈至裁判,根据实际情况进行检查或调整。

4.成绩解密:裁判长正式提交赛位号评分结果后,加密裁判在监 督仲裁人员监督下对加密结果进行逐层解密。经过一次解密、二次解 密,确定参赛队对应的成绩。

(四)正式比赛

1.选手凭二次加密号牌进入竞赛场地。裁判在选手候赛时间内将 竞赛任务书下发到各工位,参赛选手根据任务书要求,自行分工,合 理计划安排。

2.各参赛队统一听从裁判长发布竞赛开始指令后正式开始竞赛, 合理利用现场提供的所有条件完成竞赛任务。

3.竞赛过程中,食品、饮水等由赛场统一提供,选手休息、饮食 或如厕时间均计算在竞赛时间内。

4.竞赛过程中,选手须严格遵守安全操作规程,以确保参赛人身 及设备安全。选手因个人误操作造成人身安全事故和设备故障时,裁 判长有权终止该队竞赛;如非选手个人因素出现设备故障而无法竞赛,

由裁判长视具体情况做出裁决(调换到备份工位);如裁判长确定设备 故障可由技术支持人员排除故障后继续竞赛,将给参赛队补足所耽误 的竞赛时间。

5.参赛选手在比赛过程中如果遇到模块损坏而影响竞赛进行,可 提出设备模块更换要求。更换的设备、器件经裁判组检测后,如为非 人为损坏,给予适当补时(参考模块更换时间)。

6.参赛选手须在比赛工位上所指定的计算机文件夹内存储比赛 文档。

7.参赛队若提前结束竞赛,应举手向裁判员示意,竞赛结束时间 由现场裁判记录,参赛队结束竞赛后不得再进行任何操作。

8.裁判长在竞赛结束前15分钟分别进行竞赛剩余时间提醒,裁判 长发布竞赛结束指令后所有参赛队立即停止操作,做好工位清理(经 裁判长确认给予补时的参赛队可顺延至补时结束)。

9.参赛队须按照程序提交竞赛结果,现场裁判在竞赛结果的规定 位置做标记,并与参赛队一起签字确认。

10.竞赛期间参赛选手不得携带手机及其它电子设备进入赛场, 比赛结束前不得自行离场。

(五)成绩评定

1.竞赛采用过程评分和结果评分相结合方式。过程评分针对竞赛 过程中操作规范、职业素养进行评判,结果评分针对通信与控制系统 集成与维护赛项各任务模块的完成情况进行评判。裁判应在相应评分 表处签字。

2.成绩评定后,解密后的成绩,由裁判长和监督仲裁组长共同签 字后,由专人送保密室封存。

(六)成绩复核与公布

1.为保障成绩评判的准确性,监督仲裁组对赛项总排名前30%的 所有参赛队伍 ( 选手 ) 成绩进行复核; 对其余的所有参赛队伍 ( 选手 ) 成绩进行复核;对其余行抽检复核,覆盖率不得低于15%。

2.监督仲裁组需将复检中发现的错误以书面方式及时告知裁判 长,由裁判长更正成绩并签字确认。

3.复核、抽检错误率超过5%的,则认定为非小概率事件,裁判组 须对所有成绩进行复核。

4.竞赛成绩经复核无误后,由裁判长、监督仲裁组组长审核签字 后确定。

5.赛项成绩解密后,在指定地点,以纸质形式向全体参赛队进行 公示。成绩无异议后,在闭赛式上予以宣布。

(七)竞赛纪律

1.所有有关专家和裁判将签订保密协议,严守保密纪律,不得私 自透露赛题非公开部分的内容。

2.任何人不得以任何方式暗示、指导、帮助、影响参赛选手。

3.竞赛过程中,除参加当场次竞赛的选手、执行裁判员、现场工 作人员和经批准的人员外,其他人员一律不得进入竞赛现场,参赛人 员竞赛完毕应及时退出竞赛现场。对不听劝阻、无理取闹者追究责任, 并通报批评。

4.裁判员、仲裁组成员、其他工作人员违反工作守则,经大赛组 委会核实后视情节轻重予以警告处分或取消其任职资格。

5.对违反竞赛各种纪律的参赛选手及所在代表队和单位,视情节 轻重、后果影响予以取消竞赛评奖资格或通报批评。

八、竞赛环境

(一)竞赛场地

竞赛现场设置竞赛区、裁判区、服务区、技术支持区。现场保证 良好的采光、照明和通风;提供稳定的水、电和供电应急设备。同时 提供所有指导教师休息室1间。

(二)竞赛设备

所有竞赛设备由赛项执委会负责协调提供和保障,竞赛区按照参 赛队数量准备比赛所需的软硬件平台,为参赛队提供标准竞赛设备。

(三)竞赛工位

竞赛现场各个工作区配备单相220V/3A 以上交流电源。每个比赛 工位上标明编号。每个比赛间配有工作台,用于摆放计算机和其它调 试设备工具等。配备3把工作椅(凳)。

(四)服务区提供医疗等服务保障。

(五)赛场开放

竞赛环境依据竞赛需求设计,在竞赛不被干扰的前提下赛场面向 媒体、行业专家在规定的时段内沿指定路 线进行现场参观。

### 九、技术规范

(一)行业技术标准

1.ISO/IEC 11801:2002《信息技术用户建筑群的通用布缆》

2.ISO/IEC 24702: 信息技术-工业楼宇通用布线

3.IPC-A-610 印制电路板组件可接受性标准

4.GB/T13926 《工业过程测量和控制装置的电磁兼容性》

5.GB 2423 《电工电子产品基本环境试验规程》

6.GB/T6593-1996 《电子测量仪器质量检测规则》

7.GB/T 15969-1995 《可编程序控制器》

8.GB/T 7159-1987 《电气技术中的文字符号制定通则》

9.GB/T21746—2008《教学仪器设备安全要求总则》

10.GB/T13423-1992《工业控制用软件评定准则》

11.GB 14081 《系列国家低压电器标准》

12.GB/T4728.1-2005《电气简图用图形符号》

13.GB/T5465.2-1996《电气设备用图形符号》

14.GB21671-2008 局域网系统验收测评规范

15[.GB50054-2011低](http://www.baidu.com/link?url=mKzkY_ibDPxJq_xNfddRv-jdEZNGSFPduu2gKXVrVSWV4NT3vkBhquzHkGC-rsywFEUr9UlKjsK44lBo_J5l5a)压配电设计规范

16.IPC-CH-65 印制电路板及组件清洗准则

17.J-STD-001 电气电子组件焊接技术要求

18.LD/T81.1-2006 职业技能实训和鉴定设备技术规范

(二)职业技术标准

1.烟雾传感器安装方向。安装方向应遵循以下规则:面向烟雾传 感器,左侧指示灯,右侧复位按键。

2.正负端子排位置。正负端子排应遵循以下规则:面向网孔板, 左侧为正极端子排,右侧为负极端子排。

3.模块安装。除直流电压表、开关门按钮所在水平面板外,其余 模块安装时需加装圆垫片和弹簧垫圈。

4.正负端子排安装。正负端子排需采用 M3尼龙柱进行固定。采 用铜柱固定、正负端子排安装不在同一水平线上的,按模块安装错误 处理。

5.线槽盖安装。线槽盖未安装、线槽盖未盖紧、有线槽齿卡在线 槽盖外,会根据具体情况进行扣分。

6.线端子漏铜不超过1mm,线端子不得出现铜毛刺。

7.线标套管号码。按如下图所示标准。

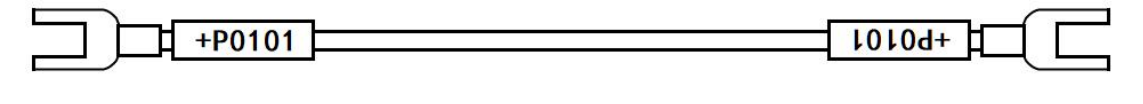

 $T_{+P0101}$  $LOLOd+$ 

8.走线整齐。

(1)线槽外不允许走线。线槽转弯处走线,需用扎带绑扎。

(2)PLC 及电源端子排接线区,相邻两根线相差5cm 以下。

(3)模块接线需捆扎成一束从线槽两侧进入。入线槽处捆扎线 束、对插端子处线束需用粘扣固定捆扎成一束。

(4)开关门按钮、指示灯线束,需从平台两侧长方形孔中引出; 紧急制动线束,需从平台中部长方形孔中引出。

(5)速度表及人机交互线束,应捆扎成一束,从线槽两端进入, 并用粘扣固定,不允许从后方挡板穿入线槽。

9.PLC、触摸屏、控制中心通信线。安装接线完成后,需将网线、 PLC 与控制中心通信线按照正确的方式连接完成,并把 DB9接头螺丝 拧紧。

10.模拟量模块短接线。模拟量模块对应接口间的短接线,需引 入线槽,不得出现悬空的短接线。

11.线槽走线。线槽内走线,可根据需要,使用扎带进行线束的 整理,如出现线槽内走线杂乱、走线冗余过多,裁判可根据具体情况 进行扣分。

12.佩戴绝缘手套。模块安装、固定、拆卸、接线时,在设备上 整理线束时,插拔对插端子时,需佩戴绝缘手套。

13.佩戴防静电手环。电路板焊接及排除故障时,需要佩戴防静 电手环,且手环鳄鱼夹需夹到指定的接地点。

# 十、技术平台

(一)设备清单及数量要求

| 序号 | 设备名称      | 设备数量 | 备注                                                             |  |
|----|-----------|------|----------------------------------------------------------------|--|
|    | 通信与控制实训平台 | 1台   | 详见 (三) 平台技术参数                                                  |  |
| 2  | 计算机       | 1台   | 比赛时使用, Windows 64bit 系<br>统, 4G及以上内存, 200G 硬盘以<br>上。另配普通电脑桌一张。 |  |
| 3  | 工具箱       | 1 套  | 包括: 万用表、螺丝刀套件、尖<br>嘴钳、偏口钳、剪刀、镊子、烙<br>铁、信号线连线等。                 |  |
| 4  | 凳子        | 3 把  | 学生凳即可                                                          |  |

表5 单工位设备清单

(二)基本功能要求

通信与控制实训平台需覆盖中等职业院校的信息技术类专业实 训应用(如:电子与信息技术、通信技术、计算机网络技术等)。以 行业为背景,基于实践教学设计,要涉及通信与控制领域技术(如串 口、短距离无线、WiFi、CAN、RS-485、NB-IOT、可编程逻辑控制器、 触摸屏、智能终端应用等)。通过平台及所搭载的案例,锻炼学生安 装布线、通信控制配置调试、故障处理、集成设计以及学习创新等能 力。平台可以模拟典型行业通信与控制场景。形态可以由多个控制台 组成,可适当配备其他模块、工具、耗材。

主要硬件设备要包含:控制中心、人机交互系统、PLC、NB-IOT 模块、RS-485等典型通信模块、控制按钮、环境数据采集传感器、继 电器板、信号指示灯、射频模块、智能终端控制器、点阵屏、位置识 别模块等;包括的通信技术有:串口、WIFI、NB-IOT 等。

平台具有环境数据实时监测系统、温度自动控制系统、光线自动

调节系统、烟雾报警系统等。通过控制按钮配合人机交互虚拟控制按 钮,实现对执行设备的手动控制。

智能终端控制器可以与控制中心、可编程逻辑控制器、采集模块 进行数据交互。平台控制要具有手动、自动等不同模式;不同的控制 状态可以显示在控制中心、智能控制终端和其他显示设备上。

(三)软件功能体系

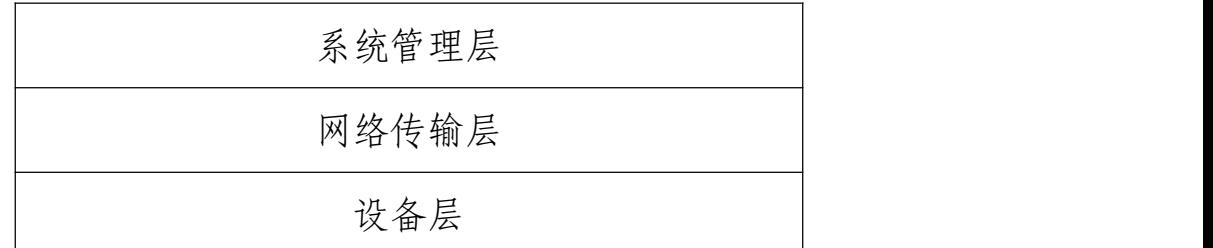

软件功能体系上分为系统管理层、网络传输层和设备层。

1.系统管理层包含控制中心软件,功能可以根据行业背景的不同 设置不同的模式。控制中心界面上能实时显示其他智能设备的各种信 息。同时可以利用控制中心界面上的手动控制按钮,进行执行设备的 控制,信号等等显示设备对应变化。

2.网络传输层,网络分布在系统的各个层面,通过有线和无线通 信方式实现数据传输。

3.设备层,设备层主要包括智能终端设备、数字模拟量采集设备 和射频识别设备、无线通信模块等。智能终端设备是设备层的核心, 根据控制命令以及其他采集设备状态,通过安全逻辑运算,产生被控 对象的控制命令,实现对执行机构的控制。不同的设备具有不同控制 模式。 いんしゃく しゅうしゅう しゅうしょく

射频识别模块可以被检测模块的位置,并通过485总线上传给智 能终端控制器。并根据智能终端控制器发来的指令控制显示始备的状 态。射频识别卡片可以存储数据信息。

可以利用射频识别模块采集的信息驱动继电器动作。智能终端控 制器通过采集继电器状态获得其他被控对象的状态。

(三)平台技术参数

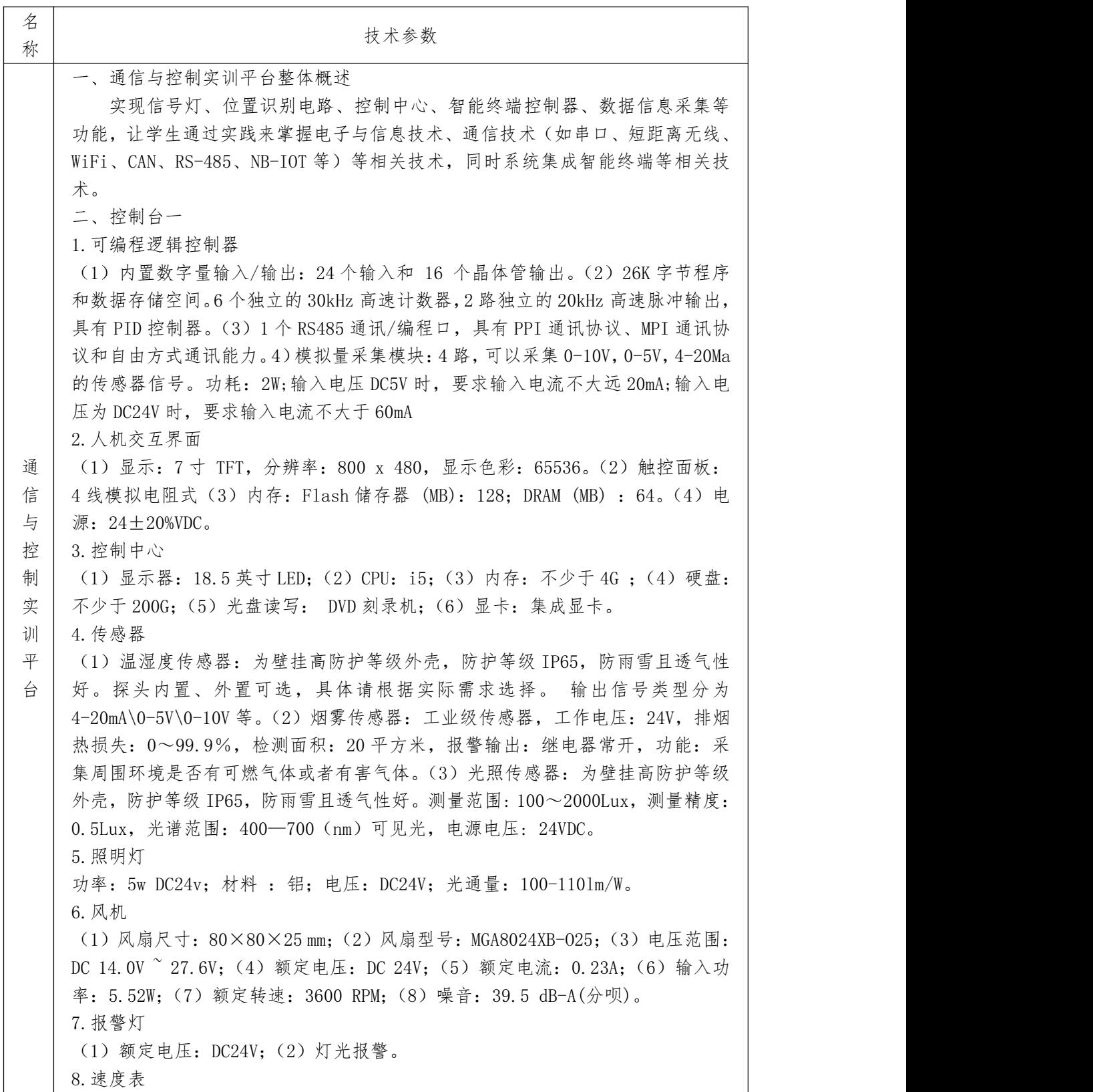

速度里程表采用步进电机驱动指针,精确显示发动机的转速,并配合 LCD 显示屏清 晰的显示里程,具有指示精度高、重复性和通用性好、可靠性和稳定性好、驱动 和控制相对比较简单等特点. 1) 连接方式: 排插式连接; 2) 背景灯: 红色; 3) 指示范围: 0~200km/h; 4) 工 作电压:12V/24V;5)输入信号:可以接原车霍尔式,或者脉冲式传感器;6)防 护等级:IP67,能在水下 1m 的位置正常工作。 9.开关及指示灯 (1)绿色按钮指示灯:2 个;(2)红色按钮指示灯:2 个;(3)红色指示灯:2  $\wedge$ ; (4)绿色指示灯:2 个;(5)钥匙开关:1 个;(6)急停按钮:1 个。 10. 漏电保护断路器 (1)AC220V、2P 10A 导轨安装;(2)功能:过流保护、短路保护、隔离、控制 11.导轨 (1)镀五彩锌,耐腐蚀性强;(2)10cm 两个、30cm 一个 12.交流电压表 (1)国际标准;IEC 51-1~9;(2)国家标准:GB/T 7676.1~9;(3)行业标准: JB/T 9281、JB/T 9282;(4)耐压测试:频率 50Hz、电压 2000V、持续时间 1min; (5)耐受机械冲击:最大加速度为 147m/s2;(6)响应时间:≤4S。 13.交流电流表 (1)精度等级:电流电压准确度等级 1.5 级/2.5 级,频率准确度等级 1.5 级, 功率因数、功率等级 2.5 级;(2)使用环境:工作温度-25℃-40℃,相对湿度≤80%; (3)耐压测试:频率 50Hz、电压 2000V、持续时间 1min;(4)外磁场:当外磁 场在 0.4KV/M 时仪表符合国家 GBT7676-98。 14.路由器 无线传输速度:300Mbps,有线传输速度:10/100Mbps,无线网络支持频率:2.4G 15.DC30V 直流电压表 耐压:高于 2000V,测量范围:DC0-30V。 16.AC 带保险丝电源插座 插孔类型:三插,额定电流:10A,负载功率:2500W-3000W。 三、控制台二 1.智能终端控制器 Broadcom, 运行频率 不小于 1.2 GHz; 802.11 b/g/n 无线局域网; 蓝牙 (经典 和低能耗);双核 Videocore IV® 多媒体协处理器;不小于 1GB 存储器;支持所 有最新的 ARM GNU/Linux 分发和 Windows 10 IoT; 不小于 2A 电源; 1 x 10/100 以太网端口;1 x HDMI 视频/音频连接器;1 x RCA 视频/音频连接器;4 个 USB 端口;40 个 GPIO 引脚;DSI 显示连接器;microSD 卡插槽。 2.触摸屏 7 寸 1024\*600 分辨率;电容式触摸屏,免驱;支持背光单独控制,可关闭背光节 省功耗;适用于智能终端(树莓派)显示器、电脑显示器、电脑 HDMI 副屏。 3.点阵屏 工作电压:5V;像素:16\*64;像素间距:10.0mm;功能:数据显示。 4.位置识别电路 (1)8 段位置区间,每段区间含有独立控制器;(2)电路与嵌入式网关采用 485 通信方式;(3)每段区间含有独立的 RFID 射频标签及位置检测传感器;(4)每段

区间含有独立红绿灯,用于显示码序。 5.控制节点 (1)14443-Type A 协议读写器;(2)GPRS 模块,支持 4 种通信方式;(3)ZigBee 核心板,用于应答器数据的通信;(4)配有 2.2 寸 320\*240 USART 带字库液晶屏, 用于显示列车节点相关信息; 5. NB-IOT, WIFI 等常用的通信模块。 四、二次开发工具及系统软件 1.仿真器,集程序仿真、代码下载等功能。 2.人机交互监控软件:完成与可编程逻辑控制器的数据通信,监控主控制台系统 模块。(1)数据采集界面,包含温度、湿度、光照强度、烟雾的数据采集。(2) 控制界面,包含风机、报警灯的控制,有自动控制、手动控制两种方式。 3. 上位机监控程序: 功能可以根据行业背景的不同设置不同的模式。控制中心界 面上能实时显示其他智能设备的各种信息。同时可以利用控制中心界面上的手动 控制按钮,进行执行设备的控制,信号等等显示设备对应变化。 4.智能终端控制器程序:连接信号系统与控制中心的数据转接点。

# 十一、成绩评定

(一)评分标准制定原则

竞赛成绩评定本着公平公正公开的原则,评分标准注重对参赛选 手价值观与态度、通信与控制技术应用能力、团队协作与沟通及组织 与管理能力的考察。以技能考核为主,兼顾团队协作精神和职业道德 素养综合评定。

评分裁判负责对参赛队伍(选手)的技能展示、操作规范和竞赛 作品等按赛项评分标准进行评定。赛项评分标准力争客观,各评分得 分点可量化,评分过程全程可追溯。

(二)评分方法

1.评判方式

本赛项裁判人数计划29人,其中裁判长1名,加密裁判2名,现场 裁判7名,评分裁判19名,其中,主观评分裁判5名,评分裁判分小组 对照评分标准打分后采用取平均分的方式进行评分。

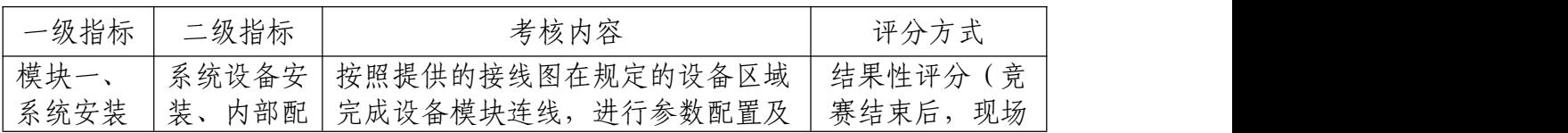

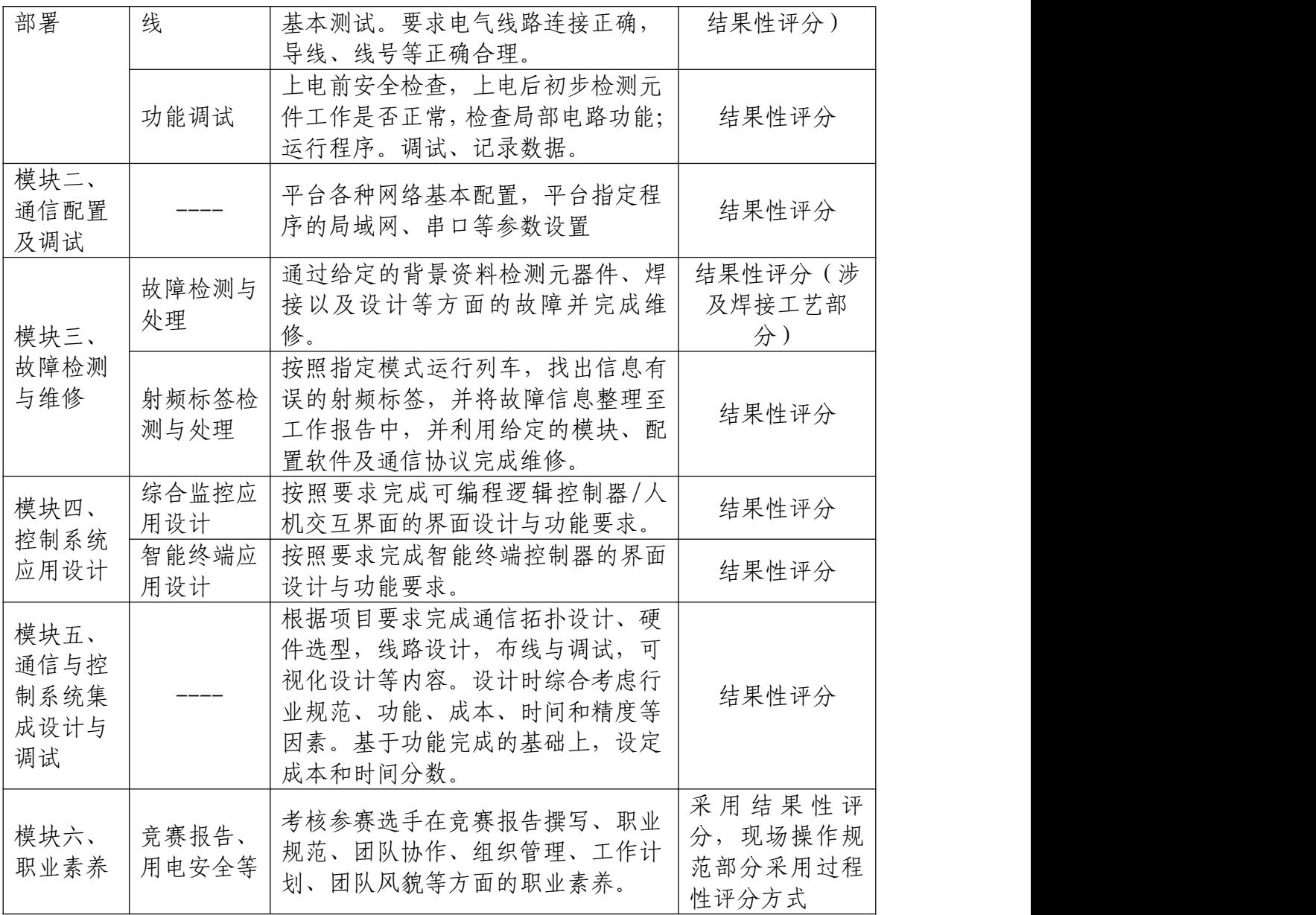

2.结果性评分

通过对通信与控制实训平台设备的操作,在规定时间内,按任务 书要求实现竞赛内容,并将竞赛结果按照要求放到答题卡内,最后转 成 PDF 格式提交,任务结果以竞赛答题卡结论为准,写在任务书上无 效。裁判分组对参赛队的竞赛结果进行评分。如未写明工位号、答题 卡未转为 PDF 格式,裁判长可根据具体情况将竞赛作品作废处理。

系统设备安装、内部配线、故障检测与处理涉及布线结果或者工 艺部分需要现场查看,进行结果性评分。

3.过程性评分

职业素养中涉及操作规范部分,裁判根据参赛队伍(选手)在分 步操作过程中的规范性、合理性以及完成质量等,依据评分标准按步 给分。 いっこう しゅうしゅう しゅうしゅう かんしゅう かんしゅう

竞赛过程中,参赛选手要遵守安全操作规程,确保人身及设备安 全,并接受裁判员的监督和警示。竞赛过程中由于参赛选手不规范操 作造成的设备模块损坏、保险丝损坏,裁判员与裁判长商定后,可根 据现场情况给予酌情扣分。参赛选手如有舞弊、不服从裁判判决、扰 乱赛场秩序等行为,裁判长按照规定扣减相应分数。情节严重的取消 竞赛资格,竞赛成绩记为 0 分。

(三)评分细则

本竞赛采用满分 1000 分,针对竞赛样题(附件一),竞赛考核 比例和标准如下。最终评分标准细则根据具体竞赛平台进行适当调整, 以最终调整并在大赛官网上正式发布的为准。

| 一级<br>目录                                                                         | 二级目<br>录                                                                             | 三级目录                                                        | 评分标准                                                                                                    | 子项<br>扣分 | 扣分<br>合计 |
|----------------------------------------------------------------------------------|--------------------------------------------------------------------------------------|-------------------------------------------------------------|----------------------------------------------------------------------------------------------------|----------|----------|
| 模块<br>$\overline{\phantom{a}}$<br>系统<br>安装<br>部署<br>(17)<br>$\overline{0}$<br>分) | 系<br>$(-)$<br>统设备<br>安装、<br>内部配<br>线 (120<br>分)<br>考核采<br>用扣分<br>制, 120<br>分扣完<br>为止 | 1. 设备安<br>装与接线。<br>共有 11 个<br>评分点,分<br>别对照评<br>分标准条<br>目扣分。 | (1) 每1个模块未安装, 扣10分, 模块数<br>量未达到一半以上,设备安装与接线(120分)<br>记为0分。<br>(2) 每1个模块安装区域(位置)错误,<br>扣<br>5分; 扣完 20 分为止;<br>(3)每1个模块安装松动(与安装区域相对<br>位移超过 0.5CM), 扣 5 分; 扣完 20 分为止;<br>(4) 有5个以下螺母未加平垫片或弹簧垫<br>片, 扣5分; 5个及以上未加平垫片或弹簧<br>垫片, 扣10分;<br>(5)线槽盖未装,每处扣5分;线槽齿卡在<br>线槽外,每齿1分,每处线槽盖最多扣5分;<br>由于线槽走线不当造成线槽盖无法卡在线槽<br>齿上, 存在缝隙超过 0.5CM, 以线槽未盖处<br>此项扣完 20 分为止;<br>理,每处扣5分;<br>(6)每有一根线漏接、线头悬空或者与图纸<br>颜色不对应, 扣5分; 扣完 100分为止; |          |          |

1.模块一至模块六评分标准

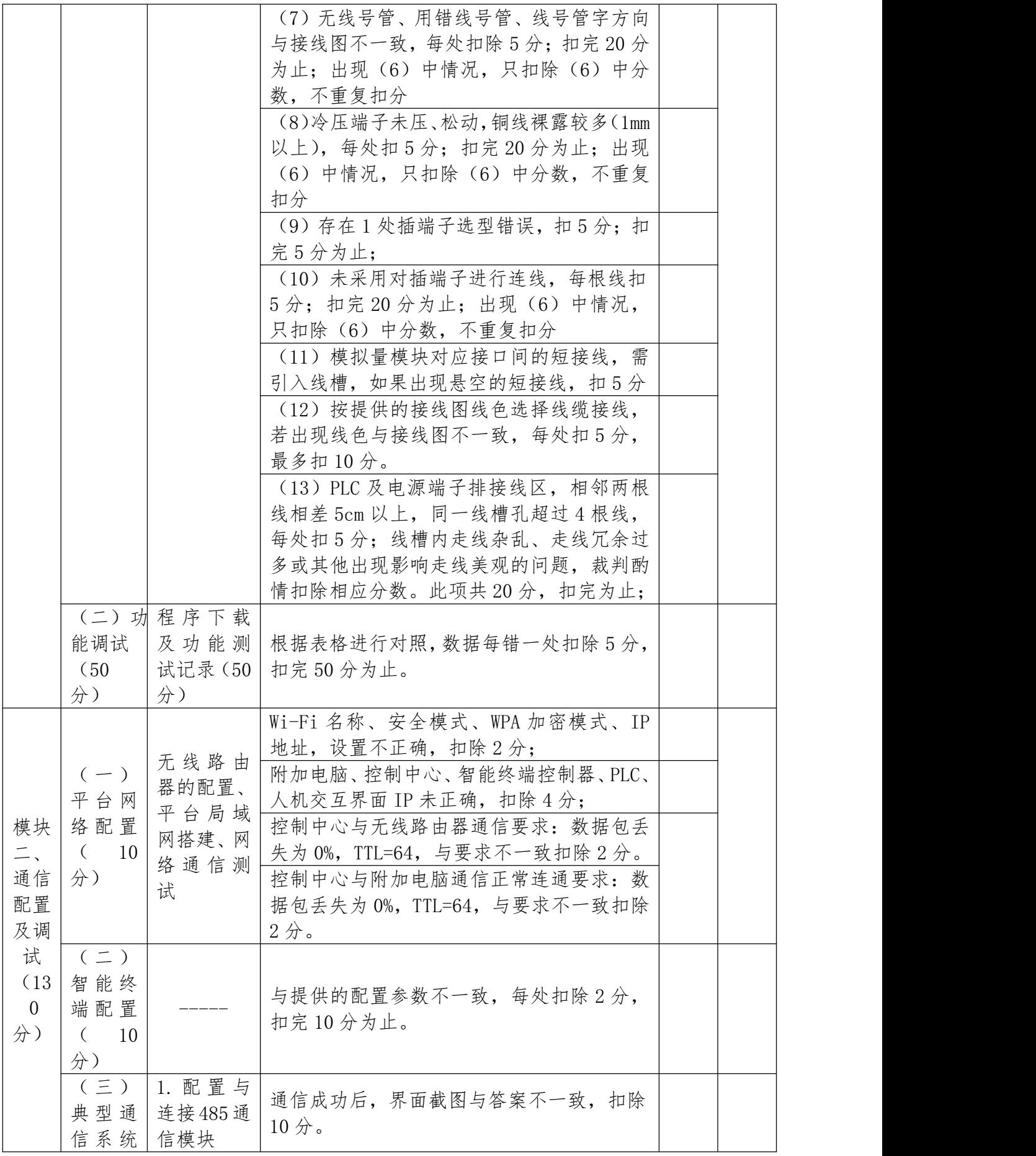

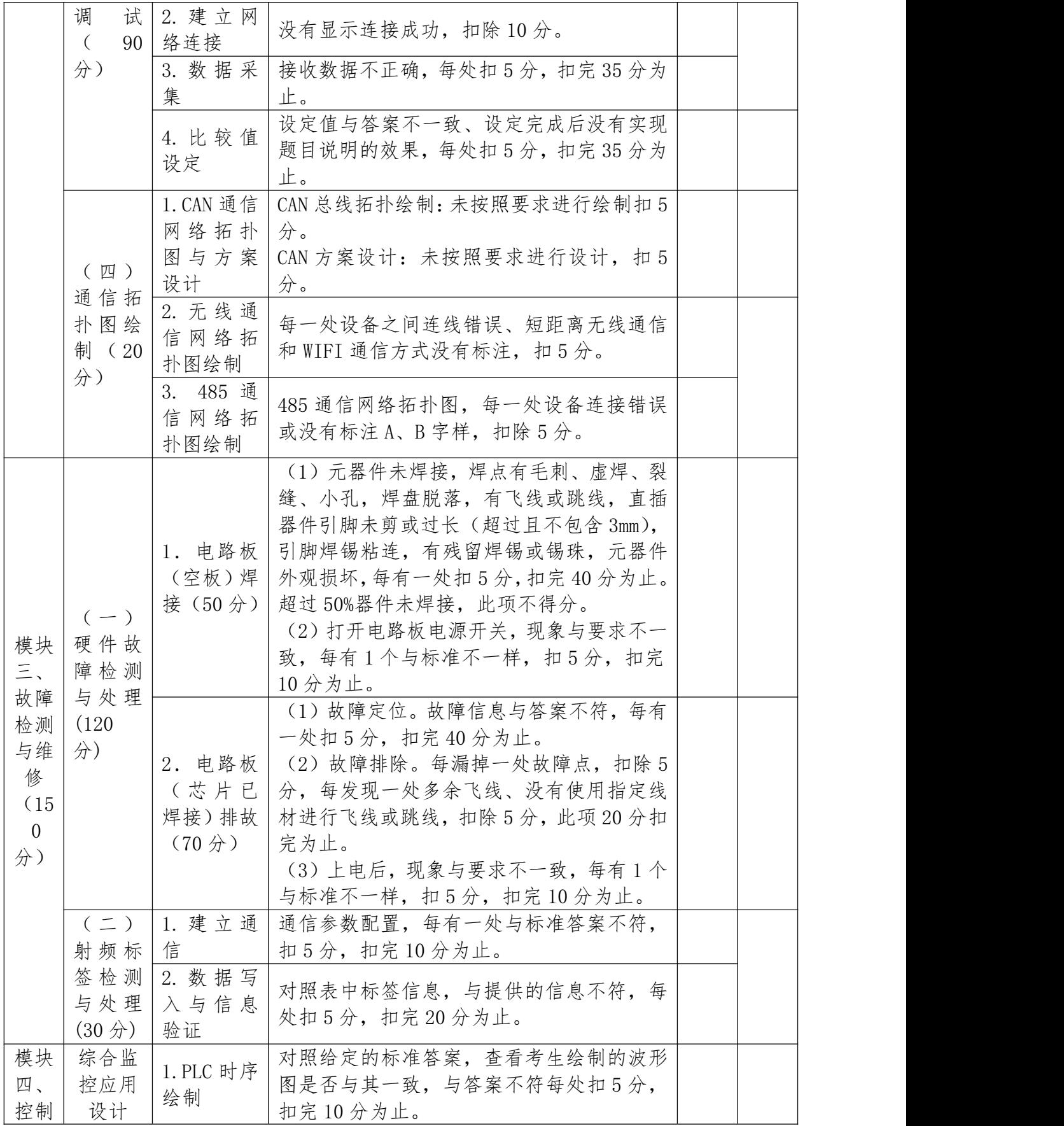

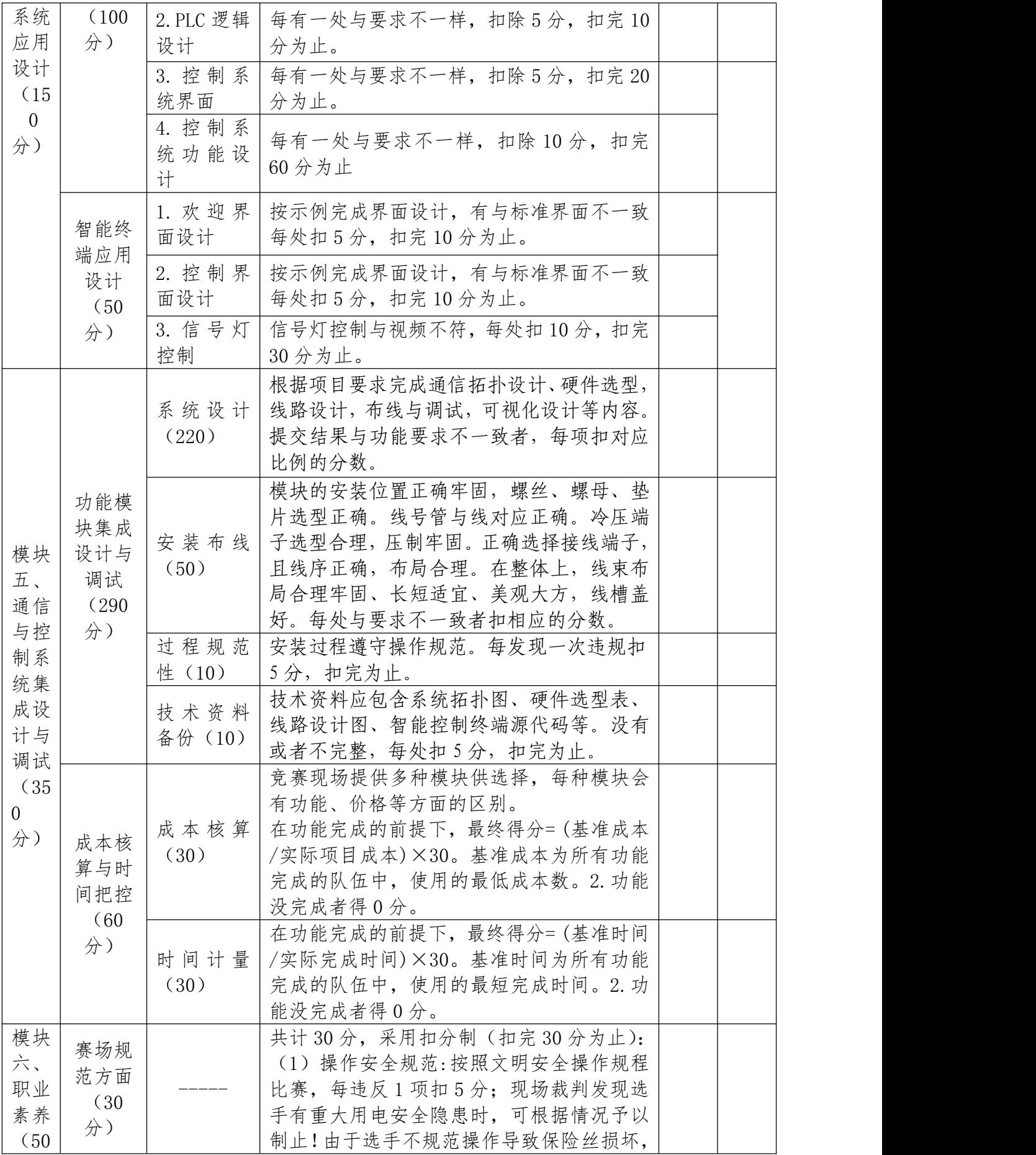

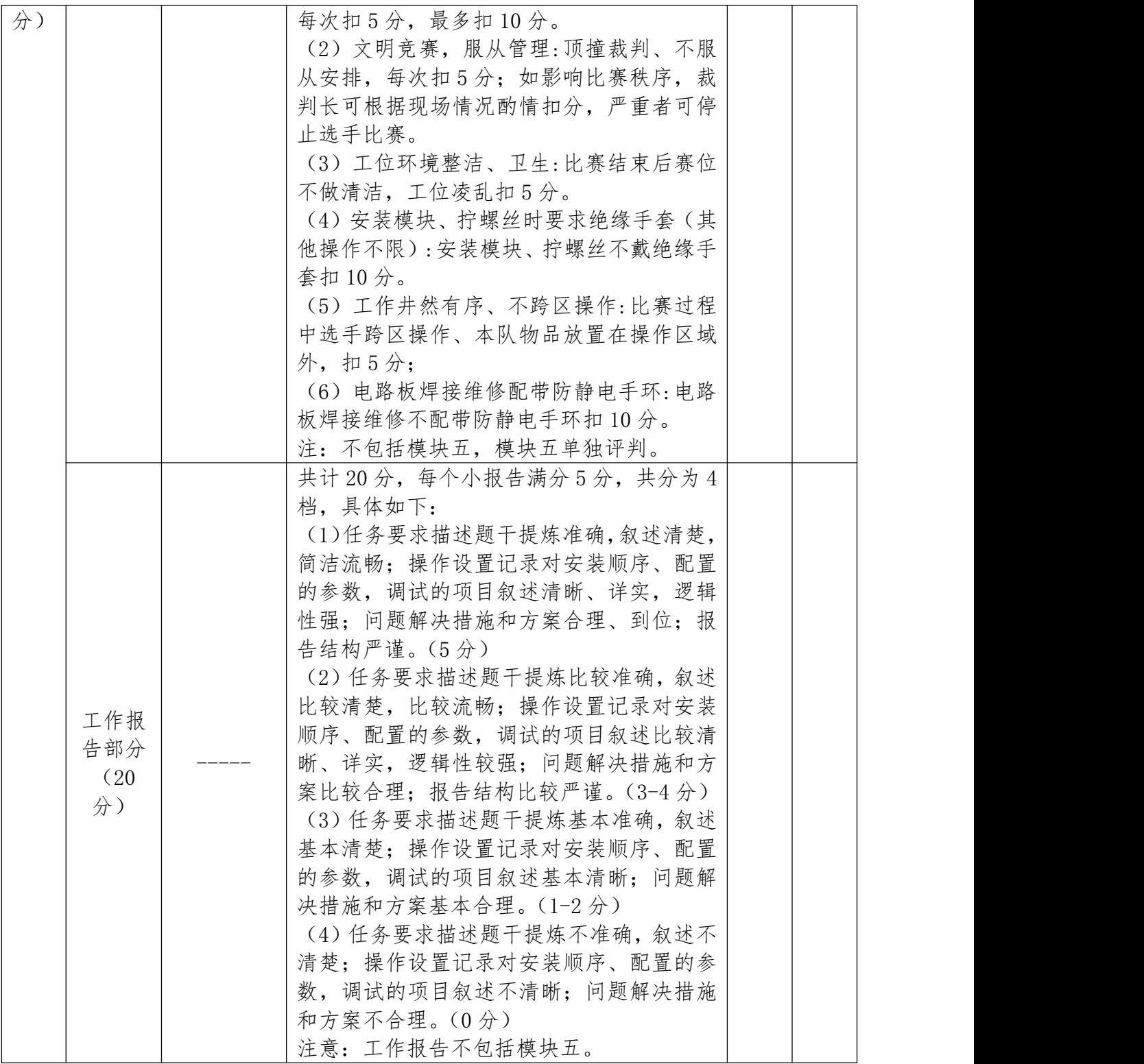

2.违规违纪评判

参赛队提交比赛任务结束请求或者在比赛时间终止后,不得再进 行任何操作。否则,视为比赛作弊,给参赛队记警告一次。

在竞赛过程中,选手如有不服从裁判判决、扰乱赛场秩序、舞弊 等不文明行为,由裁判按照规定扣减相应分数并且给予警告,情节严 重的取消竞赛资格,竞赛成绩记 0 分。

参赛选手提交的答题卡与任务书上只能按要求填写工位号进行 识别,不得填写指定内容之外的任何识别性标记。任务中要求提交的 截图/照片、视频资料中都不允许出现本工位或者其他工位参赛选手 图像、选手姓名、校名或者其他任何识别性的标记。如果出现地区、 校名、姓名等其他任何与竞赛队有关的识别信息,一经发现,竞赛试 卷和作品作废,比赛按零分处理,并且提请大赛组委会进行处罚。

竞赛任务书、竞赛答题卡、竞赛工具、竞赛器材及竞赛材料等不 得带出竞赛场地,一经发现,竞赛作品作废,比赛按零分处理,并且 提请大赛组委会 进行处罚。

正式比赛前,参赛选手需对竞赛平台中的设备工具模块、焊接排 故电路板及物料进行清点确认,如果发现有缺少、损坏、冗余应立即 举手示意,否则造成的后果自负。正式比赛开始后,参赛选手如测定 竞赛技术平台中的设备工具模块有故障可提出更换,但该工具/模块 经现场裁判与技术支持人员测定完好,确属参赛选手误判,不予任何 延时。

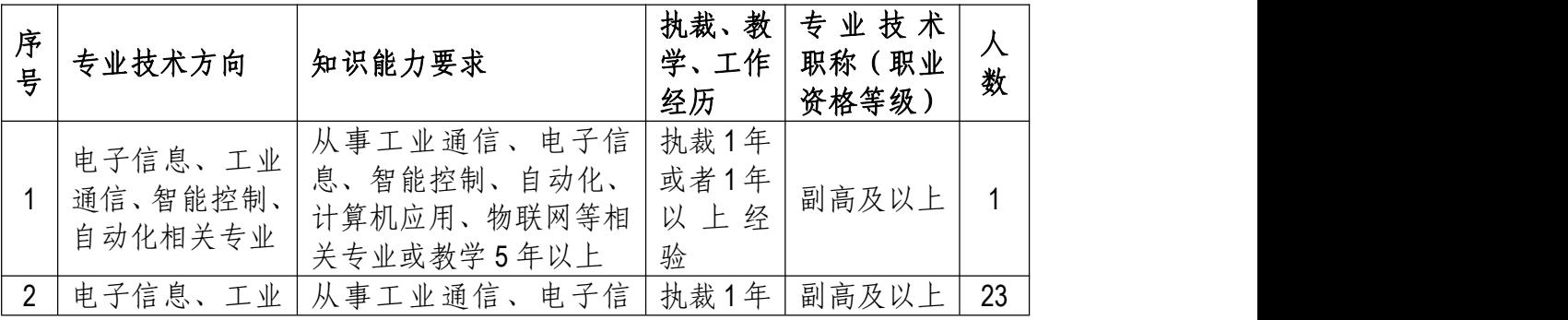

(四)裁判人员具体需求

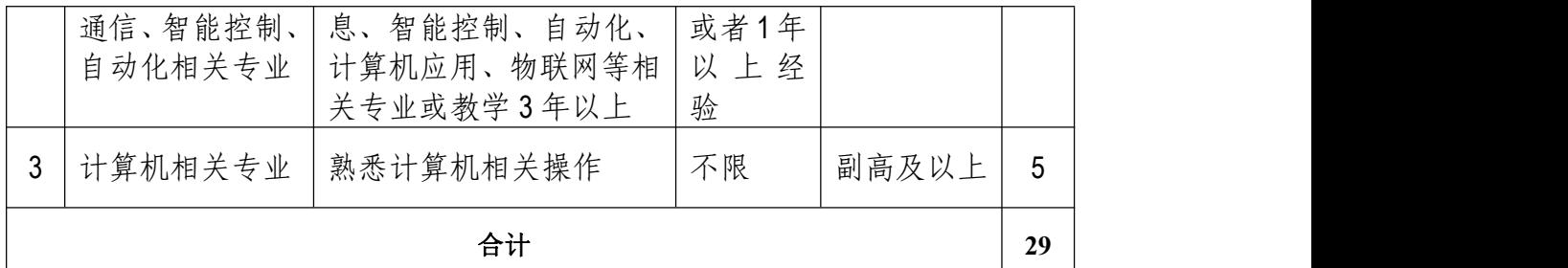

# 十二、奖项设定

按照执行《全国职业院校技能大赛奖惩办法》的有关规定,竞赛 奖项只设置团体奖,团体奖将根据参赛代表队总得分进行排序,以赛 项实际参赛队总数为基数,一等奖占比10%,二等奖占比20%,三等奖 占比30%,小数点后四舍五入。

获得一等奖的参赛队的指导教师将荣获"优秀指导教师"奖,授 予荣誉证书。

### 十三、赛场预案

按照相关制度,制定赛场紧急情况应急预案、疫情防控应急处置 预案,见附件二、附件三。

### 十四、赛项安全

赛事安全是技能竞赛一切工作顺利开展的先决条件,是赛事筹备 和运行工作必须考虑的核心问题。赛项执委会采取切实有效措施保证 大赛期间参赛选手、指导教师、裁判员、工作人员及观众的人身安全。

(一)比赛环境

1.执委会须在赛前组织专人对比赛现场、住宿场所和交通保障进 行考察,并对安全工作提出明确要求。赛场的布置,赛场内的器材、 设备,应符合国家有关安全规定。如有必要,也可进行赛场仿真模拟 测试,以发现可能出现的问题。承办单位赛前须按照执委会要求排除 安全隐患。

2.赛场周围要设立警戒线,要求所有参赛人员必须凭执委会印发 的有效证件进入场地,防止无关人员进入发生意外事件。比赛现场内 应参照相关职业岗位的要求为选手提供必要的劳动保护。在具有危险 性的操作环节,裁判员要严防选手出现错误操作。

3.承办单位应提供保证应急预案实施的条件。对于比赛内容涉及 高空作业、可能有坠物、大用电量、易发生火灾等情况的赛项,必须 明确制度和预案,并配备急救人员与设施。

4.严格控制与参赛无关的易燃易爆以及各类危险品进入比赛场 地,不许随便携带书包进入赛场。

|       | .<br>$\cdot$ $\cdot$ $\cdot$ |      |
|-------|------------------------------|------|
| 有害物品  | 图示                           | 说明   |
| 防锈清洗剂 |                              | 严禁携带 |
| 酒精    | yali kemitian m              | 严禁携带 |
| 汽油    |                              | 严禁携带 |
| 有毒有害物 | 81                           | 严禁携带 |

表 8 选手禁带的物品

5.赛项执委会须会同承办单位制定开放赛场和体验区的人员疏

导方案。赛场环境中存在人员密集、车流人流交错的区域,除了设置 齐全的指示标志外,须增加引导人员,并开辟备用通道。

6.大赛期间,承办单位须在赛场管理的关键岗位,增加力量,建 立安全管理日志。

(二)生活条件

1.比赛期间,原则上由执委会统一安排参赛选手和指导教师食宿。 承办单位须尊重少数民族的信仰及文化,根据国家相关的民族政策, 安排好少数民族选手和教师的饮食起居。

2.比赛期间安排的住宿地应具有宾馆/住宿经营许可资质。以学 校宿舍作为住宿地的,大赛期间的住宿、卫生、饮食安全等由执委会 和提供宿舍的学校共同负责。

3.大赛期间有组织的参观和观摩活动的交通安全由执委会负责。 执委会和承办单位须保证比赛期间选手、指导教师和裁判员、工作人 员的交通安全。

4.各赛项的安全管理,除了可以采取必要的安全隔离措施外,应 严格遵守国家相关法律法规,保护个人隐私和人身自由。

(三)组队责任

1.各学校组织代表队时,须安排为参赛选手购买大赛期间的人身 意外伤害保险。

2.各学校代表队组成后,须制定相关管理制度,并对所有选手、 指导教师进行安全教育。

3.各参赛队伍须加强对参与比赛人员的安全管理,实现与赛场安

全管理的对接。

(四)应急处理

比赛期间发生意外事故,发现者应第一时间报告赛项执委会,同 时采取措施避免事态扩大。赛项执委会应立即启动预案予以解决并报 告赛区执委会。赛项出现重大安全问题可以停赛,是否停赛由赛区组 委会决定。事后,赛区执委会应向大赛执委会报告详细情况。

(五)处罚措施

1.参赛队伍有发生重大安全事故隐患,经赛场工作人员提示、警 告无效的,可取消其继续比赛的资格。

2.赛事工作人员违规的,按照相应的制度追究责任。情节恶劣并 造成重大安全事故的,由司法机关追究相应法律责任。

### 十五、竞赛须知

(一)参赛队须知

1.参赛队名称:统一使用规定的学校代表队名称,不接受跨省市、 跨校组队报名。同一学校相同项目报名参赛队不超过 1 支。

2.参赛队组成:每个参赛队由 3 名选手组成,其中队长 1 名,参 赛选手须为学校全日制在籍学生。各省、自治区、直辖市在组织参赛 队时,须为参赛选手购买大赛期间的人身意外伤害保险。凡在往届全 国职业院校技能大赛中获得本赛项一等奖的选手,不能再参加本赛项 的比赛。

3. 指导教师: 每个参赛队可配指导教师 1-2 名, 指导教师经报名 并通过资格审查后确定。

4.参赛选手在报名获得确认后,原则上不再更换。如在筹备过程

中,选手因故不能参赛,参赛代表队主管部门需出具书面说明并按相 关参赛选手资格补充人员并接受审核。竞赛开始后,参赛队不得更换 参赛选手,允许队员缺席比赛。

5.参赛队不得携带任何设备、工具(包括通讯工具和存储设备等)、 技术资料。竞赛过程中所需的设备、工具、技术资料全部由赛项执委 会统一提供。

6.参赛队领队在竞赛开始前一天,由执委会统一安排抽取竞赛工 位号,并由参赛队领队对抽签结果签字确认。

7.各参赛队有权在竞赛开始前一天规定的时间段进入赛场熟悉 环境,入场后,参赛队不得触碰竞赛设备,不得破坏竞赛场景,对蓄 意破坏者要追究责任,情节严重者,可取消竞赛资格。

(二)指导教师须知

1.各个参赛队的指导教师及领队不得进入比赛现场指导。

2.指导教师不得在赛场外喧哗,影响赛场纪律。

3.对比赛过程及结果有疑议者,应及时通过领队向监督仲裁组提 出书面反映。

(三)参赛选手须知

1.参赛选手应严格遵守赛场规章、操作规范,保证人身及设备安 全,接受裁判员的监督和警示,文明竞赛。

2.参赛选手凭大赛组委会颁发的参赛凭证和有效身份证件(身份 证和学生证)参加竞赛及相关活动,在赛场内操作期间应当始终佩带 参赛凭证以备检查。

3.参赛选手按规定时间进入竞赛场地,对现场条件进行确认并签 字,按统一指令开始竞赛,在收到开赛信号前不得启动操作。各参赛 队自行决定分工、工作程序和时间安排,在指定工位上完成竞赛项目。

4.选手比赛时间内连续工作,食品、饮水等由赛场统一提供。选 手休息、饮食及如厕时间均计算在比赛时间内。

5.竞赛期间,选手不得提前离开赛场。如特殊原因(如身体不适 等)无法继续参赛的,需举手请示裁判,经裁判同意后方可离开赛场。 选手离开赛场后不得在场外逗留,也不得再返回赛场。

6.裁判长宣布竞赛结束后,选手不得再进行任何与竞赛有关的操 作。参赛队若提前结束比赛,应向裁判员举手示意,裁判员记录比赛 完成时间,并由参赛队长签字确认后离场。

7.参赛选手须按照竞赛要求及规定提交竞赛结果及相关文件,禁 止在竞赛成果上做任何与竞赛无关的标记,如单位名称、参赛者姓名 等,否则视为作弊。

8.参赛选手须严格遵守安全操作规范,确保人身及设备安全。竞 赛期间,若因选手个人原因出现安全事件或设备故障不能进行竞赛的, 由裁判组裁定其竞赛结束,保留竞赛资格,累计其有效竞赛成绩;非 选手个人原因出现的设备故障,由裁判组做出裁决,可视具体情况给 选手补足排除故障耗费时间,并由参赛队长签字确认。

9.参赛选手须严格遵守赛场规章制度,服从裁判,文明竞赛。有 作弊行为的,参赛队该项成绩为 0分;如有不服从裁判、扰乱赛场秩 序等不文明行为,按照相关规定扣减分数,情节严重的取消比赛资格 和成绩。

10.为培养技能型人才的职业素养,在参赛过程中,选手应当注 意保持工作环境整洁及设备摆放整齐, 符合企业生产"5S"(即整理、 整顿、清扫、清洁和素养)的原则,对于不符合作业标准的,裁判员 有权根据评分规则酌情扣分。

(四)工作人员须知

1.赛场工作人员由赛项执委会统一聘用并进行工作分工。

2.服从赛项执委会的领导,遵守职业道德、坚持原则、按章办事, 以高度负责的精神、严肃认真的态度和严谨细致的作风做好工作,为 赛场提供有序的服务。

3.必须穿着赛项执委会统一提供的服装,佩带工作人员证件,仪 表整洁,语言举止文明礼貌。

4.熟悉《竞赛规程》,认真执行竞赛规则,严格按照工作程序和 有关规定办事。

5.坚守岗位,不迟到,不早退,不擅离职守。

6.赛场工作人员要积极维护好赛场秩序,以利于参赛选手正常发 挥水平。

7.赛场工作人员在比赛中不回答选手提出的任何有关比赛技术 问题,如遇争议问题,需上报执委会。

8.违反规定,给竞赛带来恶劣影响或造成严重损失的,将给予必 要的处理。

十六、申诉与仲裁

1.各参赛队对不符合大赛和赛项规程规定的仪器、设备、工装、 材料、物件、计算机软硬件、竞赛使用工具、用品,对竞赛执裁、赛 场管理以及工作人员的不规范行为等,可向赛项监督仲裁组提出申诉。

2.申诉主体为参赛队领队。参赛队领队可在比赛结束后(选手赛 场比赛内容全部完成)2 小时之内向监督仲裁组提出书面申诉。

3.书面申诉应对申诉事件的现象、发生时间、涉及人员、申诉依 据等进行充分、实事求是的叙述,并由领队亲笔签名。非书面申诉不 予受理。

4.赛项监督仲裁组在接到申诉报告后的 2 小时内组织复议,并及 时将复议结果以书面形式告知申诉方。申诉方对复议结果仍有异议, 可由省(市)领队向赛区监督仲裁委员会提出申诉。赛区监督仲裁委 员会的仲裁结果为最终结果。

5.仲裁结果由申诉人签收,不能代收,如在约定时间和地点申诉 人离开,视为自行放弃申诉。申诉方可随时提出放弃申诉。申诉方不 得以任何理由采取过激行为扰乱赛场秩序。

6.对于故意以申诉为由,借机扰乱竞赛秩序,破坏公平竞赛环境 的行为,赛区仲裁委员会有权追究相关人员责任。

# 十七、竞赛观摩

(一)观摩对象

与赛项相关的企业、单位、学院、行业协会等专家、技术人员、 指导教师等。

(二)观摩方法

观摩人员可在比赛开始 30 分后,以小组为单位,在赛场引导员 的引导下,有序进入赛场观摩,或者在比赛看台上观摩,观摩时间 15 分钟。另外本赛项会通过直播的方式进行公开观摩。

(三)观摩纪律

1.观摩人员必须佩带观摩证;

2.观摩时不得议论、交谈,并严禁与选手进行交流;

3.观摩时不得在工位前停留,以免影响考生比赛;

4.观摩时不准向场内裁判及工作人员提问;

5.观摩时禁止拍照;

6.凡违反以上规定者,立即取消观摩资格。

十八、竞赛直播

(一)在大赛执委会统一安排下,利用现代网络传媒技术对赛场 的比赛过程直播。

(二)利用多媒体技术及设备录制视频资料,记录竞赛全过程, 为宣传、仲裁、资源转化提供全面的信息资料,赛后制作课程流媒体 资源。

(三)制作优秀选手、指导教师采访和裁判专家点评视频资料, 在规定的网站公布,突出赛项的技能重点和优势特色,扩大赛项的影 响力。

### 十九、资源转化

(一)赛项内容的资源共享

比赛后计划将赛项题库、实训教程、企业案例等转换为资源库基
础素材,放于云平台的教学资源体系,为全国职业院校提供一个共有 的信息化媒体教学资源库,实时分享教学优质资源。

(二)推动课程体系创新改革

积极组织竞赛经验分享会,推动课程体系创新改革。积极组织竞 赛经验分享会,结合赛项相关内容,推动电子与信息技术、通信技术、 计算机应用、交通运输类院校的专业建设方案、课程体系和教学计划 改革。

(三)移动数字化教学课程资源建设

建设适合移动环境下学习的移动数字化课程和资源,服务于教师 的课堂教学和学生的自主学习,推动学生情景化、趣味化、交互性的 自主学习。

(四)通信与控制技术的应用培训和推广

赛后持续借助通信与控制系统集成与维护赛项的推广成果。由院 校与企业共育通信类、智能控制类师资,借助师资培训的机会,推广 大赛的成果;以切实转变工业通信与控制技术应用教育的教学理念, 促进工业通信、智能控制类相关课程的人才培养模式创新。

|        |          | 资源名称                 | 表现形式          | 资源数量 | 资源要求        | 完成时间    |
|--------|----------|----------------------|---------------|------|-------------|---------|
|        | 风采       | 赛项宣传片                | 视频文件          |      | 15 分钟<br>以上 | 2022.5  |
| 基<br>本 | 展示       | 风采展示片                | 视频文件          |      | 10分钟<br>以上  | 2022.7  |
| 资<br>源 | 技能<br>概要 | 技能介绍<br>技能要点<br>评价指标 | 视频文件/<br>文本文档 |      | 20分钟以<br>ᅩ  | 2022.5  |
|        | 教学       | 技能训练指导书              | 教材            |      |             | 2022.10 |

具体转化资源如下表:

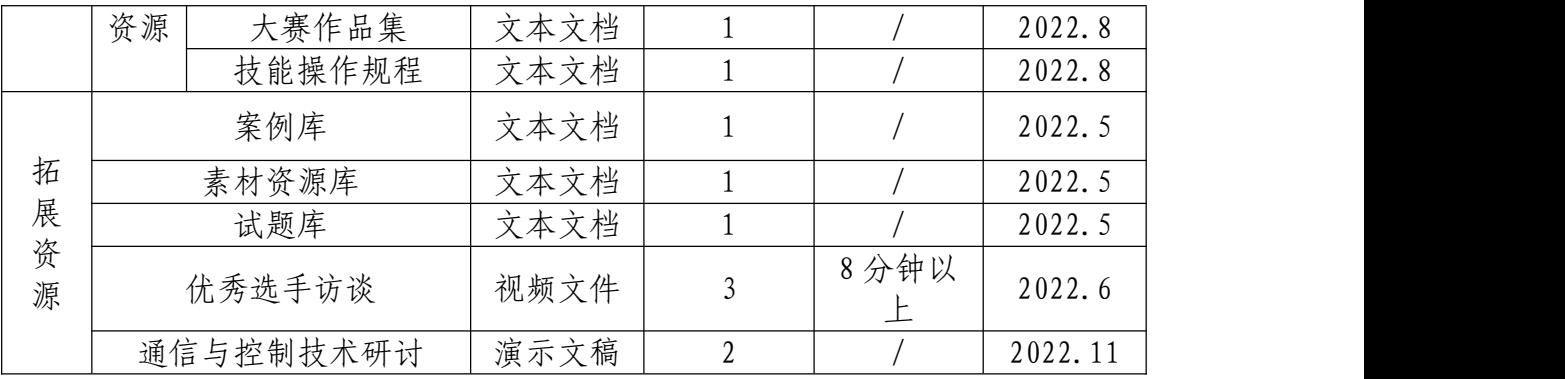

## 2022 年全国职业院校技能大赛 "通信与控制系统集成与维护"赛项

# 竞赛任务书 样卷

工位\_\_\_\_\_\_\_\_\_\_\_\_\_\_\_

#### 模块一 系统安装部署 (170 分)

(一)系统设备安装与配线(120分)

根据提供的"技术平台接线图",完成PLC(可编程逻辑控制器)、 交换机、模拟量模块、直流24V正极电源接线端子排、直流24V负极电 源接线端子排、速度表、风机、报警灯、温湿度传感器、光照传感器、 烟雾传感器、直流电压表、开右侧门按钮、关右侧门按钮、右侧门开 启指示灯、右侧门关闭指示灯、紧急制动等模块的安装与接线。注意 事项如下:

1.安装过程遵守《安全操作规范》。

2.按照"技术平台接线图"安装模块,模块的安装位置正确牢固, 螺丝、螺母、垫片选型正确。

3.线号管与线对应正确。

4. 冷压端子选型合理, 压制牢固。

5. 严格按照"技术平台接线图"中的接线要求,正确选择接线端 子, 日线序正确, 布局合理。

6.在整体上,线束布局合理牢固、长短适宜、美观大方。

7.提交试卷前,确保线槽盖好。

(二)功能调试(50分)

1. 把"竞赛资料\模块一"中的 PLC 测试程序下载到 PLC 中, 并运行 PLC, 对 PLC 进行拍照, 存放到 U 盘根目录 "提交资料\模块 一"中,并将此图片粘贴至 U 盘根目录 "提交资料\竞赛答题卡.doc" 指定位置。

2.将 U 盘根目录 "竞赛资料\模块一"中的 HMI 测试程序下载 到人机交互界面设备中。下载完成后对人机交互界面进行完整拍照, 存放到 U 盘根目录 "提交资料\模块一"中, 并将此图片粘贴至 U 盘 根目录"提交资料\竞赛答题卡.doc"指定位置。

3.功能测试与记录

按照表 1.1 所示动作顺序, 测试开关门按钮与指示灯功能, 并 记录各指示灯的亮灭状态。指示灯点亮状态用"1"表示,指示灯熄 灭状态用"0"表示。

| 动作<br>顺序 | 动作名称     | 左侧门开<br>启指示灯 | 左侧门关<br>闭指示灯 | 右侧门开<br>启指示灯 | 右侧门关<br>闭指示灯 |
|----------|----------|--------------|--------------|--------------|--------------|
|          | 启动PLC    |              |              |              |              |
| 2        | 按下开左侧门按钮 |              |              |              |              |
| 3        | 按下关左侧门按钮 |              |              |              |              |
| 4        | 按下开右侧门按钮 |              |              |              |              |
|          | 按下关右侧门按钮 |              |              |              |              |

表 1.1 功能测试记录

按照表 1.2 所示动作顺序,在人机界面中查看测量数据、控制 执行器动作状态,并记录。风机转动/照明灯点亮/报警灯闪烁/有烟 雾用"1"表示,风机停转/照明灯熄灭/报警灯熄灭/无烟雾用"0" えんじょう おおや おおや おおや おおや あいしん あいしん あいしゃ あいしゅう あいしゅう あいしゅう しゅうしゅう

| 动作<br>顺序 | 动作名称                        | 数据1 | 数据2 | 数据3 | 照明灯 | 报警灯 | 风机 | 烟雾 |
|----------|-----------------------------|-----|-----|-----|-----|-----|----|----|
|          | 启动PLC                       |     |     |     |     |     |    |    |
| ∼        | 按下烟雾模块上黑色按钮<br>10S, 松开前烟雾状态 |     |     |     |     |     |    |    |

表1.2 传感器数据测量与控制器功能记录

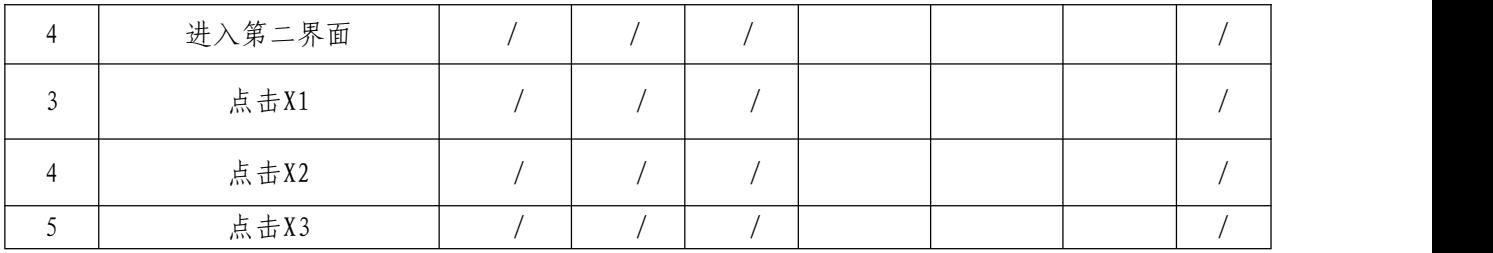

#### 模块二 通信配置及调试 (130 分)

(一)平台网络配置(10 分)

1.无线路由器的配置

**★路由器配置连接网址: http://192.168.3.1** 

★默认用户名为"admin",默认管理员密码为"admin"

本地局域网络(LAN 口)的搭建和配置: 按照表 2.1 要求, 对无 线路由器进行本地局域网络的搭建和配置。设置完毕后:

将带有 Wi-Fi 名称、Wi-Fi 密码、WPA 加密模式的"无线加密设 置"配置界面进行截图或拍照,图片命名为"图 2-1-无线加密设置", 将带有 IP 地址、子网掩码的"LAN 接口设置"配置界面进行截图或 拍照, 图片命名为"图 2-2-LAN 接口设置", 并将两张图片粘贴至 U 盘根目录"提交资料\竞赛答题卡.doc"指定位置。

表 2.1 本地局域网配置要求

| 序号 | 设备       | 参数值              | 示例                                                           |
|----|----------|------------------|--------------------------------------------------------------|
|    | Wi-Fi 名称 | 竞赛资料_TXKZ_工位号    | 99 号工位: 竞赛资料_TXKZ_99<br>1号工位: 竞赛资料_TXKZ_01<br>工位号<10时,十位用0填充 |
| 2  | Wi-Fi 密码 | 自行设置(长度 <= 10位)  |                                                              |
| 3  | 安全模式     | WPA2PSK          |                                                              |
| 4  | IP 地址    | 176.128. 工位号. 99 | 99号工位: 176.128.99.99<br>1号工位: 176.128.1.99                   |

2.平台局域网搭建

在通信与控制平台中,搭建局域网,并对各终端设备的无线网络 进行连接和配置。按照表 2.2 所示 IP 地址规划表,组建局域网络。

将控制中心"无线网络连接详细信息"窗口进行截图,图片命名为"图 2-3-控制中心 IP 地址", 进入智能终端控制器->设置->WLAN, 点击平 台对应的 Wi-Fi 名称后,通过适当操作,将包含智能终端控制器 IP 地址的界面进行截图,图片命名为"图 2-4-智能终端控制器 IP 地址", 将附加电脑"无线网络连接详细信息"进行截图, 图片命名为"图 2-5-附加电脑 IP 地址", 存放到 U 盘根目录 "提交资料\模块二"中, 并将图片粘贴至 U 盘根目录 "提交资料\竞赛答题卡.doc"指定位置。 (要求图片包含完整的 IP 地址信息)

| 设备      | 设备接口 | IP 地址          | 备注        |
|---------|------|----------------|-----------|
|         |      |                | 工位号<10时,十 |
| 控制中心    | WIFI | 176.128. 工位号.3 | 位用 0 填充   |
| 智能终端控制器 | WIFI | 176.128. 工位号.4 |           |
| 附加电脑    | WIFI | 176.128. 工位号.5 |           |

表 2.2 按照 IP 地址规划组建局域网

3.网络通信测试

分别在控制中心和附件电脑中的"命令提示符"界面下使用"ping" 命令检测控制中心与无线路由器、附加电脑与智能终端控制器之间网 络通信是否正常,将正常通信测试结果分别进行截图,分别以"图 2-6-控制中心与无线路由器"、"图 2-7-附加电脑与智能终端控制器" 命名, 存放到 U 盘根目录 "提交资料\模块二"中, 并将图片粘贴至 U 盘根目录"提交资料\竞赛答题卡.doc"指定位置。(要求将命令提 示符整个窗口截图)

(二)智能终端控制器配置(10 分)

对智能终端控制器进行配置(详见表 2.3),并成功连接控制中 心,保证智能终端控制器各项功能正常运行。在智能终端控制器上对 配置界面进行拍照截图,命名为"图 2-8-智能终端控制器配置";在 控制中心计算机上对连接成功界面截图,命名为"图 2-9-连接成功"。 两张图片存放到 U 盘根目录 "提交资料\模块二"中, 并将图片粘贴 至 U 盘根目录"提交资料\竞赛答题卡.doc"指定位置。

表 2.3 通信配置参数

|            | 串口号     | 波特率    | IP地址 | 端口号  |
|------------|---------|--------|------|------|
| 轨道电路通<br>信 | ttyAMA4 | 9600   |      |      |
| 列车通信       | ttyAMA5 | 115200 |      |      |
| 服务器通信      |         |        | 自行设置 | 8080 |

(三)典型通信系统调试(90 分)

背景:高铁车厢中,设有负责监控列车温湿度、光照数据的监控 室,根据温湿度及光照值,进行温馨提示并智能控制车厢灯光,营造 舒适的列车环境。现采用附加电脑模拟列车监控室,主控制台模拟列 车车厢, 监控室通过 WIFI, 和列车车厢进行数据通信。列车车厢配 备一个 485 模块(电源为 24V DC),用于采集温湿度和光照数据。

任务:典型通信系统调试,实现列车车厢数据监控。通信协议详 见 U 盘根目录"竞赛资料\模块二\485 通信协议.pdf"文件。数据监 控软件详见"竞赛资料\模块二\数据监控软件.exe"。网络调试助手

详见 U 盘根目录 "竞赛资料\模块二\网络调试助手.exe"。(注:数 据监控软件附带 CRC 校验计算功能)

1.配置与连接 485 模块

主控制台正确连接 485 模块"通信 485"接口, 打开数据监控软 件,选择正确的串口号,波特率 9600,数据位 8,停止位 1,无校验。 点击连接, 利用"485 通信协议.pdf"文件中指定的协议, 建立 485 模块与列车车厢之间通信。将显示"485 通信成功"字样整个数据监 控软件界面截图,命名为"图 2-10-485 通信成功", 存放到 U 盘根 目录"提交资料\模块二"中, 并将图片粘贴至 U 盘根目录"提交资 料\竞赛答题卡.doc"指定位置。

2.建立网络连接

列车车厢具有网络服务器功能,打开数据监控软件,正确配置列 车车厢 IP 地址及端口号,开启服务。

监控室作为客户端,在附加电脑打开网络调试助手,正确配置 IP 地址及端口号,连接服务。

将数据监控软件上显示"客户端连接成功"字样的完整界面截图, 命名为"图 2-11-客户端连接成功", 存放到 U 盘根目录"提交资料\ 模块二"中,并将图片粘贴至 U 盘根目录"提交资料\竞赛答题卡.doc" 指定位置。

3. 数据采集

假设列车车厢存储的温度和湿度数据为固定值的模拟数据,与真 实环境无关。利用监控室附加电脑网络调试助手,根据通信协议,计 算出采集到的温度和湿度值, 将结果填写至 U 盘根目录 "提交资料\ 竞赛答题卡.doc"指定位置。

4.光照值设定

通过监控室附加电脑网络调试助手,利用提供的 485 通信协议, 设定列车车厢光照值,联动开关设定为"开"。设定完成后,当光照 值大于 400Lux 时, 数据监控软件 LED 灯自动熄灭; 当光照值小于 300Lux 时(用手遮住 485 模块光敏电阻),数据监控软件 LED 灯自动 点亮。当光照值在 300-400Lux 之间时,数据监控软件 LED 灯维持上 一个状态不变化。

(1)写出设定列车车厢光照值的指令,并填写到 U 盘根目录"提 交资料\竞赛答题卡.doc"指定位置。

(2)使光照值小于 300Lux 时(用手遮住 485 模块光敏电阻), 将数据监控软件相关界面截图, 图片命名为"图 2-12-LED 灯自动打 开"。使光照值大于 400Lux (不要遮挡 485 模块光敏电阻), 将数据 监控软件相关界面截图, 图片命名为"图 2-13-LED 灯自动熄灭"。

(3)将(2)的操作过程进行演示,并用摄像头录制数据监控软 件界面(不包含截图过程), 视频命名为"视频 2-1-光照滞回控制区 间设定及控制.wmv", 保存到 U 盘根目录 "提交资料\模块二"中。

(四)通信拓扑图及设计(配置)方案(20 分)

U 盘根目录 "竞赛资料\模块二\通信拓扑图绘制\素材"目录下 有控制中心、无线路由器、智能终端控制器、PLC、人机交互界面、 CAN 分析仪等设备的图片,根据通信与控制系统集成与维护实训平台 功能,利用 WPS 软件或 visio 软件绘制如下拓扑图,并对设计(配置) 方案进行简述。

1.CAN 通信网络

(1)通信拓扑图

根据 U 盘根目录 "竞赛资料\模块二\CAN 通信\CAN 通信网络规则 要求说明"以及其他 CAN 资料,完成通信拓扑图的绘制。将此拓扑图 截图,命名为"图 2-14-CAN 通信网络拓扑",并将图片粘贴至 U 盘根 目录"提交资料\竞赛答题卡.doc"指定位置。

(2)设计(配置)方案

根据 U 盘根目录 "竟赛资料\模块二\CAN 通信\CAN 通信网络规则 要求说明"以及其他 CAN 资料, 完成通信方案设计, 并在 U 盘根目录 "提交资料\竞赛答题卡.doc"指定位置填写。

2.无线通信网络

绘制控制中心、无线路由器、智能终端控制器、点阵屏的无线通 信网络拓扑图,划线时采用虚线连线,无粗细和箭头要求,并在线上 标注通信方式(提示:WIFI、短距离无线通信 Zigbee 两种方式)。将 此拓扑图截图, 命名为"图 2-15-无线通信网络拓扑", 并将图片粘 贴至 U 盘根目录 "提交资料\竞赛答题卡.doc"指定位置。

例如:A 和 B 设备采用 WIFI 形式进行通信,示意图如图 2.1 所 示。

 $\mathbf B$ 

图 2.1 A 和 B 设备通信示意图

3. 485 通信网络

绘制 PLC、控制中心、人机交互界面的 485 通信网络拓扑图。485 通信属于差分信号传输,具有 A,B 两根信号线,划线时无粗细和箭 头要求, 但要在信号线上标注好 A, B。将此拓扑图截图, 命名为"图 2-16-485 通信网络拓扑",并将图片粘贴至 U 盘根目录"提交资料\ 竞赛答题卡.doc"指定位置。

#### 模块三 故障检测及维修(150分)

(一)硬件故障检测与处理(100 分)

1.电路板(空板)焊接

根据提供的资料(U 盘根目录"竞赛资料\模块三\继电器原理图 1.pdf、继电器装配图.pdf 和继电器 V1.1 元器件清单.pdf")把继电 器电路焊接完成。

如果装配焊接无误,则安装好 RF-CC2530 核心板, 打开电路板电 源开关,8 路继电器指示灯全亮,过3 秒钟,8 路继电器指示灯全灭。 将"上电,指示灯全亮,3 秒后指示灯全灭"的过程进行录像,将视 频命名为"视频 3-1-继电器电路板焊接.wmv",保存到 U 盘根目录"提 交资料\模块三"中。

2.电路板排故

(1)任务描述

背景:某科技公司项目小组初步设计出了继电器模块和RS485通 信模块两款样品。

《继电器继电器模块功能》:

①电路板可由两路24VDC电源同时供电,保证电路板的可靠工作;

②上电后指示灯LED1-LED8依次循环点亮(同一时刻只有一个灯 亮,下同),同时,指示灯LED11-18也依次循环点亮;

③SW2闭合时,8路继电器全部断开,对应的指示灯LED1-LED8一 直处于熄灭状态; SW2断开后, 指示灯LED1-LED8恢复循环点亮状态;

**50** / **91** ④电路板具有温度检测报警的功能,测量温度值>25℃,继电器K9 常开触点闭合,测量温度<15℃时,继电器K9常开触点断开。

《485模块功能》:

用于测试轨道电路信号灯是否工作正常。将485模块"故障485" 接口(电路板上已标注)与轨道电路485接口相连,实现485模块控制 轨道电路上面的信号灯循环点亮功能。485电路板设计中,为方便各 种测试,ADM2483与单片机之间的TTL通信连接线设置了电阻跳线。

(2)故障定位

假如您是这个公司的一名测试工程师,现需要根据"竞赛资料\ 模块三"目录下的文档资料(原理图中有些元器件参数丢失),对项 目小组设计出的两款电路板样品进行测量、调试,找出电路板中的设 计故障/元器件选型故障/焊接故障,并进行维修处理。将故障定位以 及故障处理方法填写到表3.1中,表格中每一行代表一处故障点。(提 示:继电器电路板有4处故障;485模块维修涉及两个元件,算作1处 故障)

| 故障定位                                                     | 处理方法                                            |
|----------------------------------------------------------|-------------------------------------------------|
| 电路板名称+元器件符号+故障(过大,过<br>小,焊错、空焊等)。示例:继电器模块电 <br>路板 R1电阻过大 | 将故障定位的元器件修改为xxx或<br>者添加或者重新焊接。<br>示例: R1阻值修改成1K |
|                                                          |                                                 |
|                                                          |                                                 |
|                                                          |                                                 |

表3.1 继电器电路故障排查记录表

(3)故障处理调试

选用相应的电子元器件进行故障维修。将继电器正反面拍照,图 片分别命名为"图 3-1-轨道电路板排故正面"、"图 3-2-轨道电路板 排故反面";将 485 模块上电后电路板正面、反面拍照, 图片分别命 名为"图 3-3-485 模块排故正面"、"图 3-4-485 模块排故反面"。将 拍照图片保存于 U 盘根目录 "提交资料\模块三"中, 并粘贴至 U 盘 根目录"提交资料\竞赛答题卡.doc"指定位置。

将《继电器模块功能》中的②③功能进行依次连续演示,并用摄 像头进行录像, 将视频命名为"视频 3-2-继电器功能演示.wmv" 保 存于 U 盘根目录 "提交资料\模块三"中; 将 485 模块控制副控台轨 道电路信号灯功能进行演示,并用摄像头将信号灯变化的情况进行录 像, 视频命名为"视频 3-3-485 模块功能演示.wmv" 保存于 U 盘根 目录"提交资料\模块三"中。

提示:参赛队维修过程中使用的元器件全部在提供的元件包中, 可能存在故障的元器件提供了备件,竞赛过程中不得再申领元器件。

(二)射频标签检测与处理(50 分)

现有某段铁路的轨道电路,每个区段配备一个应答器(射频标签), 用于存储当前区段相关信息。运行列车从左至右进行区间行驶,当列 车行驶至对应区段时,列车下方的读写器会读取区段应答器信息,并 伴有"滴"的提示声,表示读卡成功。同时列车 LCD 屏幕中左侧表盘 会指向相应的区段号。轨道电路区段应答器存储的状态信息设计参数 如表 3.2 所示。

表3.2 轨道区段应答器状态信息

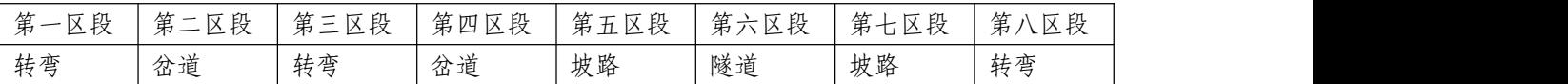

应答器配置模块与上位机通信遵循一定的数据协议,用于建立通 信和应答器数据的写入,详见 U 盘根目录 "竞赛资料\模块三\应答器 配置通信协议.pdf"。

1.建立通信

将应答器配置模块与上位机连接,已知应答器配置模块与上位机 通信的数据位为 8, 停止位为 1, 波特率和校验位未知, 借助 U 盘根 目录"竞赛资料\模块三\串口调试工具.exe"软件, 测试出应答器配 置模块与上位机通信的波特率及校验位,并将测试结果填写至 U 盘根 目录"提交资料\竞赛答题卡.doc"指定位置。

2.数据写入与信息验证

借助"串口调试工具"软件及"应答器配置通信协议.pdf"文件, 参看表 3.2 中各区段状态信息,完成对区段 1-8 应答器状态信息的写  $\lambda$ .

利用 U 盘根目录 "竞赛资料\模块三\应答器查询软件.exe", 配 置正确的串口号,利用"1.建立通信"中测试的波特率和校验位,完 成对区段 1-8 应答器状态信息的读取。

将区段 1-8 读取到的状态信息软件界面截图, 命名为"图 3-5-区段 1"、"图 3-6-区段 2"、"图 3-7-区段 3"、"图 3-8-区段 4"、"图 3-9-区段 5"、"图 3-10-区段 6"、"图 3-11-区段 7"、"图 3-12-区段 8", 存放到 U 盘根目录 "提交资料\模块三"中, 并将截图粘贴至 U 盘根目录"提交资料\竞赛答题卡.doc"指定位置。

#### 模块四 控制系统应用设计(150 分)

(一) 综合监控应用设计(100 分)

1.PLC 时序绘制

(1)任务背景

有一个风扇控制系统,当现场温度>=30℃时,风扇打开,当现场 温度<30℃时,风扇关闭。一段时间后,发现风扇经常烧坏,最后发 现是由于现场温度一直在 30℃左右来回变动,造成风扇频繁启动, 导致风扇发热烧坏。为了改进风扇控制系统,在控制系统中当现场温 度>=32℃时,风扇打开,当现场温度<=28℃时,风扇关闭,当温度>28℃ 且<32℃时,风扇维持上一个状态不变化。在控制系统中加入滞回比 较器功能,即:当现场温度高于或者低于报警值(30℃)超过 2℃, 风扇才进行状态变化。同时为了增加控制系统的灵活性,增加了自动 控制、手动控制模式选择。

(2)功能描述

当 I0.0 置 1 时,进入自动控制模式,利用滞回比较器进行风扇 Q0.0 控制。当 I0.0 置 0 时,进入手动控制模式,可以利用 I0.1 控 制风扇 Q0.0 打开或者关闭。梯形图程序如图 4-1 所示。已知 AIW0 是 采集到的温度数据(真实温度=AIW0/260.0-40.0 单位:℃),Q0.0 代表风扇(00.0 置 1, 风扇开启; 00.0 置 0, 风扇关闭), 现根据输 入信号 10.0、10.1、AIWO 的波形, 在提供的"PLC 时序图答题纸" 上画出梯形图程序中 Q0.0 的波形。利用 WPS/Visio 绘制或者利用提 供"PLC 时序答题纸"绘制均可。如果利用 WPS/Visio 绘制("PLC 时

**54** / **91**

序答题纸"电子档文件在"竞赛资料\模块四\PLC 程序设计"目录下), 将波形图截图,如果利用提供的铅笔和答题纸绘制,将绘制完成的波 形图进行拍照。图片命名为"图 4-1-波形图",并粘贴至 U 盘根目录 "提交资料\竞赛答题卡.doc"指定位置。

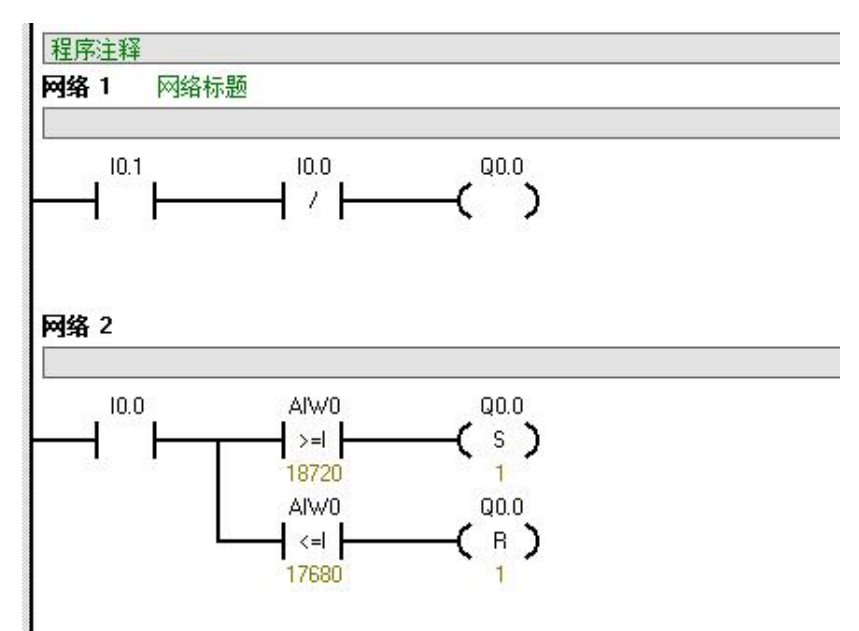

图 4.1 PLC 梯形图

2.PLC 逻辑设计

**55** / **91** 保持模块一中接线不动,利用 V4.0 STEP 7 Micro WIN SP9 开发 环境中集成的 Modbus 库 (可参考 STEP7 中的帮助文件资料), 编写 PLC 与上位机 Modbus 通信的程序(PLC 做从站,通信参数:波特率 9600,数据:8,停止位:1,无校验)。PLC 将采集到的温湿度及光 照数据发送给上位机软件。上位机软件位于 U 盘根目录 "竞赛资料\ 模块四\PLC 程序设计"目录下, Modbus 通信协议、串口配置要求详 见"竞赛资料\模块四\PLC 程序设计\通信协议.pdf"。将上位机软件 显示温湿度及光照数据界面截图,命名为"图 4-2-PLC Modbus 通信", 存放到 U 盘根目录"提交资料\模块四\ PLC 程序设计"中, 并将截

图粘贴至 U 盘根目录 "提交资料\竞赛答题卡.doc" 指定位置。用摄 像头录制上位机软件显示温湿度及光照数据信息,命名为"视频 4-1-PLC Modbus 通信.wmv" 保存于 U 盘根目录 "提交资料\模块四 \PLC 程序设计"中。

3.控制系统界面设计

将 U 盘根目录"竞赛资料\模块四\人机交互界面\PLC 列车控制 程序.mwp"下载至 PLC 中(程序已加密),PLC 列车控制程序用于实 现和人机交互界面之间的通信。在控制中心中关闭控制中心软件,然 后打开 U 盘根目录"竞赛资料\模块四\人机交互界面\数据透传软 件.exe",数据透传软件可实现网络和串口之间数据的透传,完成智 能终端控制器和 PLC 之间的数据转发。通信拓扑图如图 4.2 所示。编 写人机交互界面程序,完成以下任务设计。(数据透传软件通信参数: 波特率:9600,数据: 8,停止位:1,无校验)

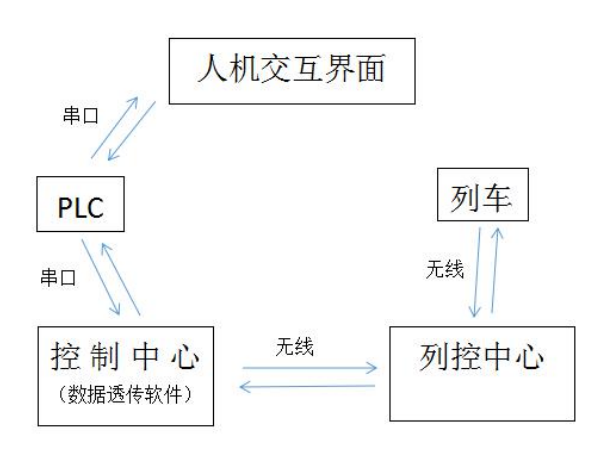

图 4.2 通信拓扑图

(提示:所需的图片资源在 U 盘根目录"竞赛资料\模块四\人机 交互界面\人机交互界面素材"中。通信协议详见 U 盘根目录"竞赛

资料\模块四\人机交互界面\列车运行控制通信协议.pdf"。)

利用人机交互界面编程软件进行列车运行控制系统界面设计,实 现列车运行模式、平台列车实际位置、副控台信号灯、模拟车速信息 (不需要显示或控制平台实际速度传感器数据)、平台传感器数据显 示及进出站控制设计,初始化界面如图 4.3 所示。轨道分为 8 个区段, 从左至右依次为区段 1、区段 2……区段 8,站台位于区段 4。列车控 制系统右上角为数值元件,可实时显示 PLC 中 VW22 地址数据(数据 格式 16-bit-Unsigned,小数点以上位数为 5,小数点以下位数为 0)。 将设计完成的界面下载至人机交互界面,然后对人机交互界面进行拍 照, 以"图 4-3-列车运行控制系统界面"的形式命名, 存放到 U 盘 根目录 "提交资料\模块四\人机交互界面"中, 并将图片粘贴至 U 盘 根目录"提交资料\竞赛答题卡.doc"指定位置。

注意: 试题图片中的"\*\*\*\*\*"为 PLC 地址 VW22 中的数据, 图片中 进行了隐藏,选手实际答题时,切勿隐藏真实数据。

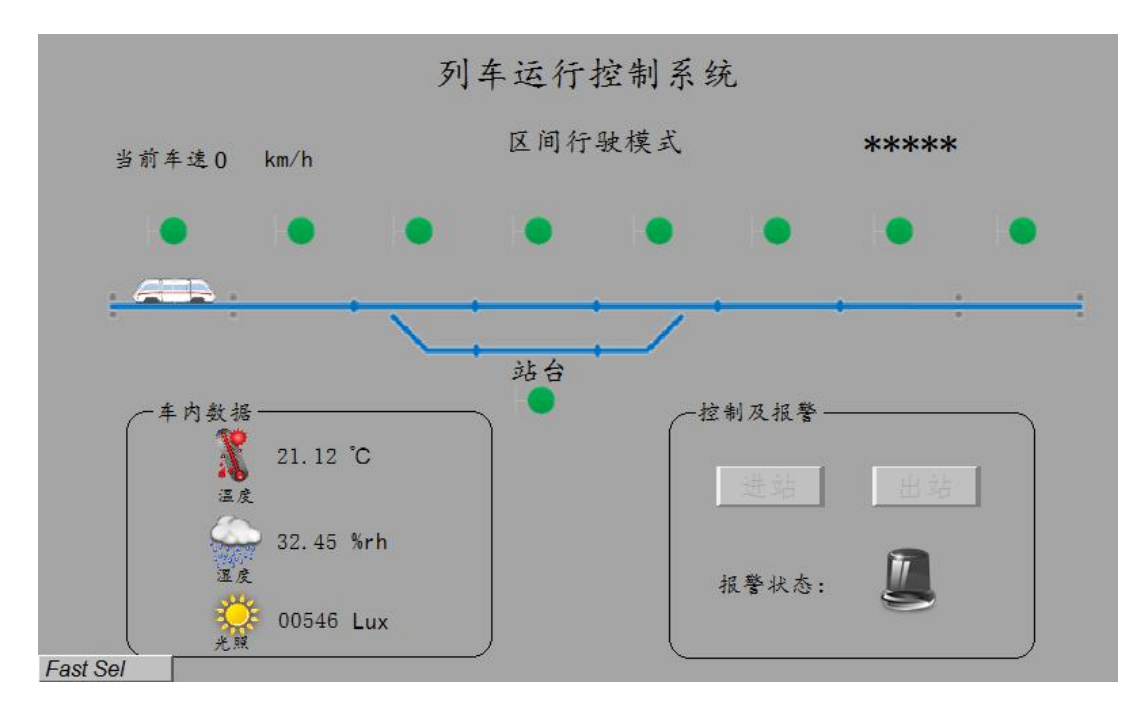

图 4.3 列车运行控制系统界面

4.控制系统功能设计

利用 PLC 列车控制程序、列车运行控制通信协议,编写人机交 互界面程序,完成列车的区间行驶模式与进出站行驶模式(逻辑功 能可参照 U 盘根目录"竞赛资料\模块四\人机交互界面\列车运行 控制演示视频.wmv"):操作副控台上的列车,实现人机交互界面实 时显示车内数据、列车当前运行状态(列车位置,车速,信号灯等)、 进出站控制功能。注意:推动列车时,不宜过快,两个区段时间间 隔大于 2S。

(1)车内数据采集

人机交互界面将 PLC 采集的真实环境的温度、湿度、光照数据 实时显示在"车内数据"区域。(温度、湿度、光照数据 PLC 地址 分别为 VD8、VD12、VW4)将此区域拍照, 以"图 4-4-车内数据" 的形式命名,存放到 U 盘根目录 "提交资料\模块四\人机交互界面"

**58** / **91**

中,并将图片粘贴至 U 盘根目录"提交资料\竞赛答题卡.doc"指定位 置。

(2)列车运行状态显示

推动列车,人机交互界面可实时显示列车所在区段,同时信号 灯随列车运行做相应变化。区间行驶模式下,列车由左向右直线行 驶不经过站台,列车所在区段信号灯为红色,列车行驶的上一区段 信号灯为黄色,其余区段信号灯均为绿色。区间行驶模式下列车速 度为 200km/h, 且进出站控制区域"进站"、"出站"按钮呈现灰色, 无法点击。列车区间行驶模式示意图如图 4.4 所示。当列车行驶至 区段 8 时, 人机交互界面由"区间行驶模式"自动切换为"进出站 行驶模式"。列车进出站行驶模式初始化如图 4.5 所示。用摄像头 将此列车由区段 1 至区段 8 的运行情况进行录像, 记录整个演示过 程, 视频命名为"视频 4-2-列车运行状态显示.wmv" 保存于 U 盘 根目录"提交资料\模块四\人机交互界面"中。

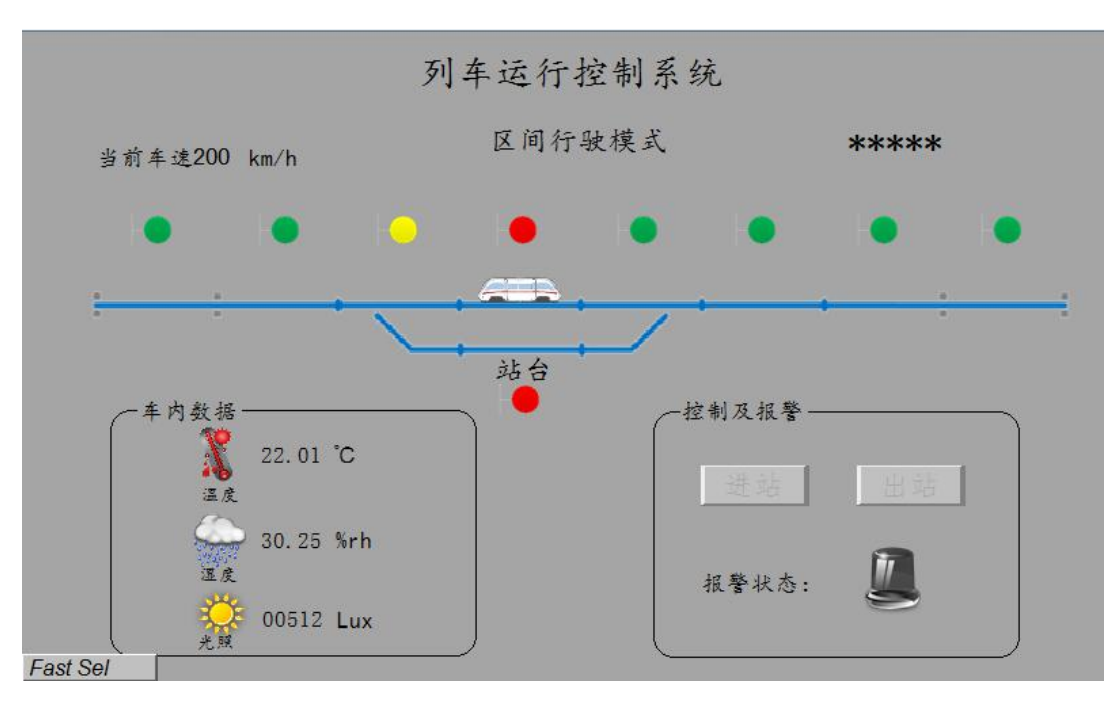

图 4.4 区间行驶模式

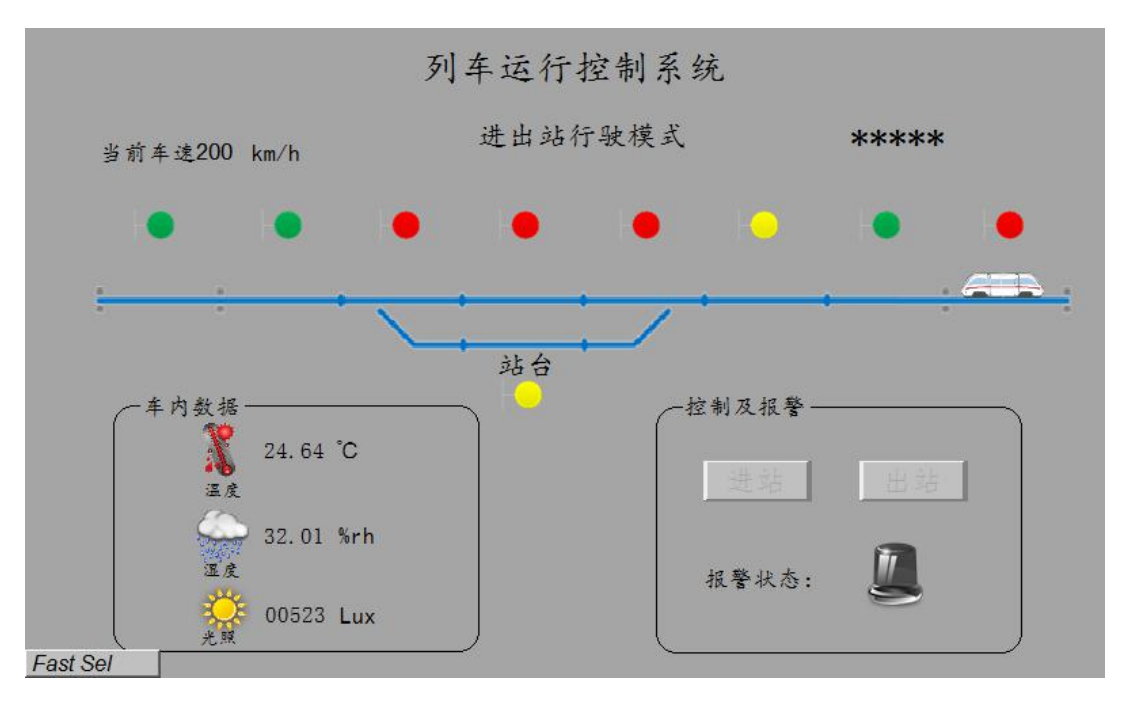

图 4.5 切换为进出站行驶模式

(3)列车进站及出站控制

①进出站行驶模式下,列车从右向左行驶,经过站台,列车所 在区段信号灯变为红灯。当列车运行至区段 7 时,列车速度由 200km/h 变为 100km/h, 如图 4.6 所示。

②当列车运行至区段 6 时, 列车速度变为 0km/h, 如图 4.7 所 示。

③列车行驶至区段 6 时,进站按钮有效,出站按钮无效。此时 点击进站按钮, 人机交互界面区段 5 信号灯由红色变为绿色, 同时 副控台轨道电路区段 5 信号灯由红色变为绿色,表示允许进站,如 图 4.8 所示。

④当列车从区段 6 运行到站台位置时,站台黄色信号灯变为红 色,进站按钮无效,如图 4.9 所示。

⑤按下通信与控制系统集成与维护实训平台主控台上的左侧 开门按钮,再按下左侧关门按钮,或者先按下右侧开门按钮,再按 右侧关门按钮,此时出站按钮变为有效状态。点击"出站"按钮, 人机交互界面区段 3 信号灯由红色变为绿色,同时副控台轨道电路 区段 3 信号灯由红色变为绿色,表示允许出站,如图 4.10 所示。

⑥当列车行驶至区段 1 时,自动切换为区间行驶模式,且区段 1 信号灯为红色,如图 4.11 所示。

用摄像头将①-⑥的运行情况进行连续录像,记录整个演示过 程(包含到站开关门操作过程、允许进站和允许出站副控台轨道电 路信号灯变化),视频命名为"视频 4-3-列车进站及出站控制.wmv" 保存于 U 盘根目录 "提交资料\模块四\人机交互界面"中。

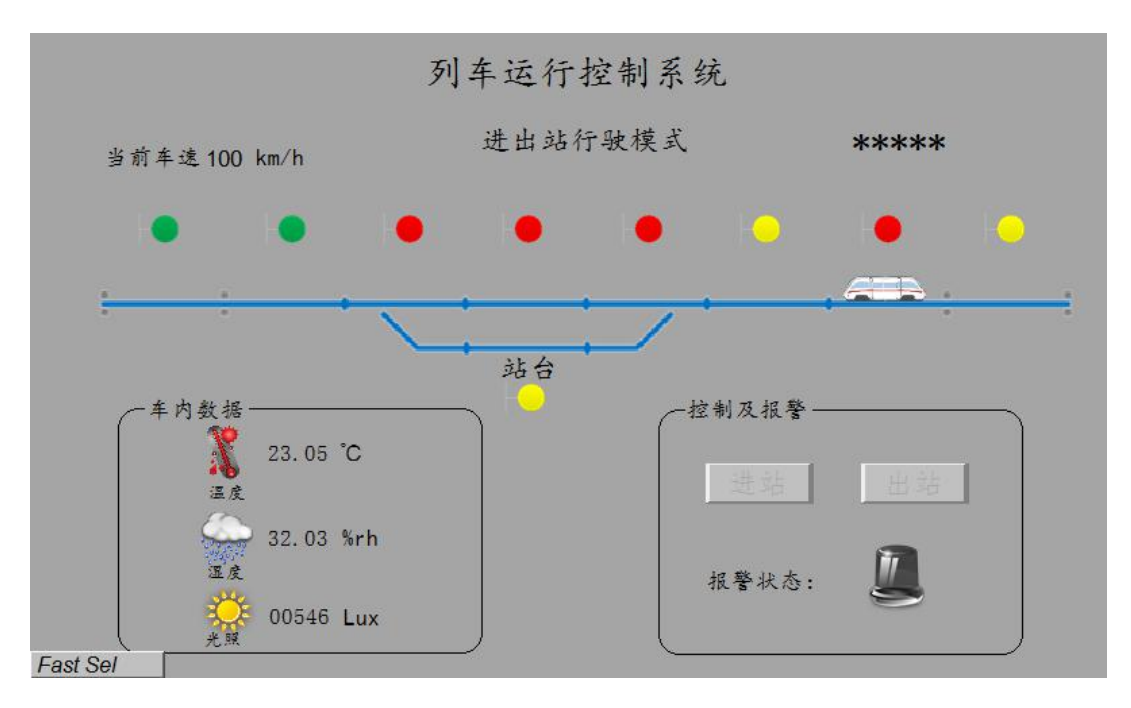

图 4.6 进出站模式下列车位于区段 7

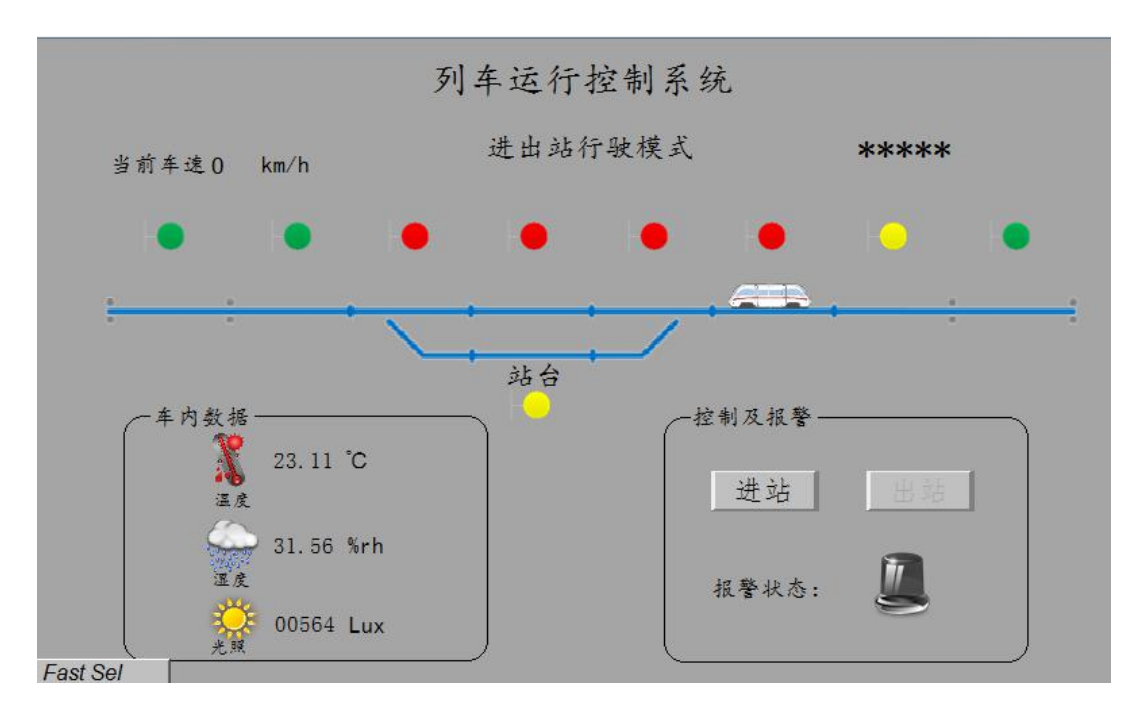

图 4.7 进出站模式下列车位于区段 6

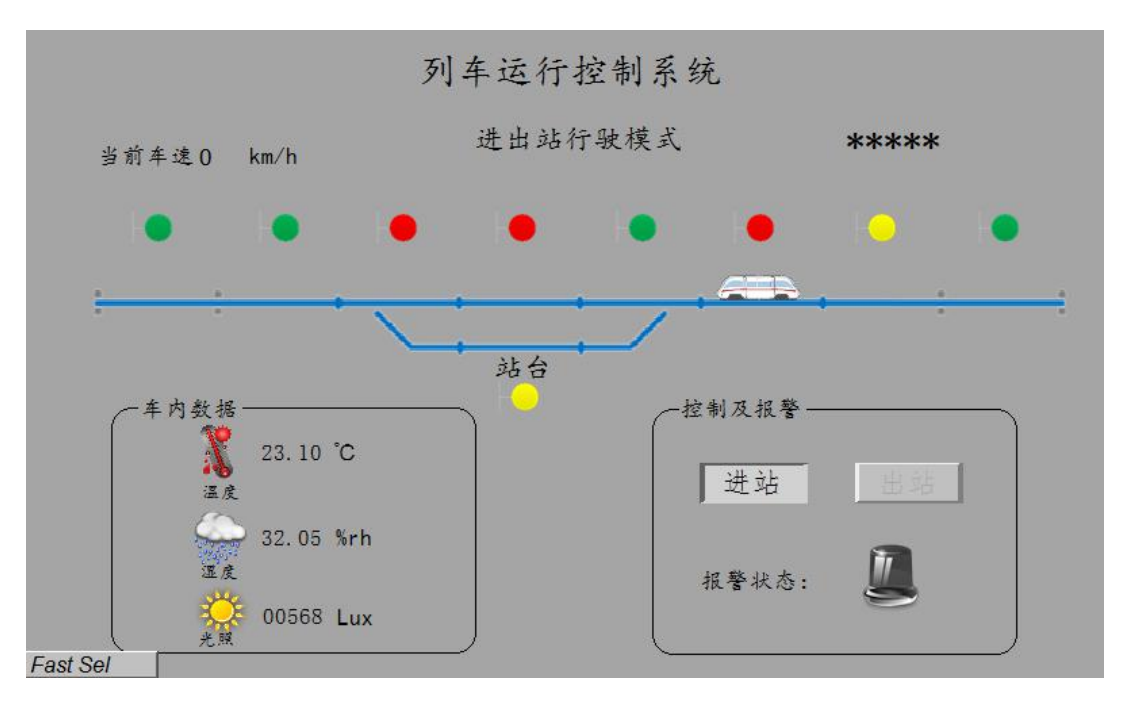

图 4.8 允许进站

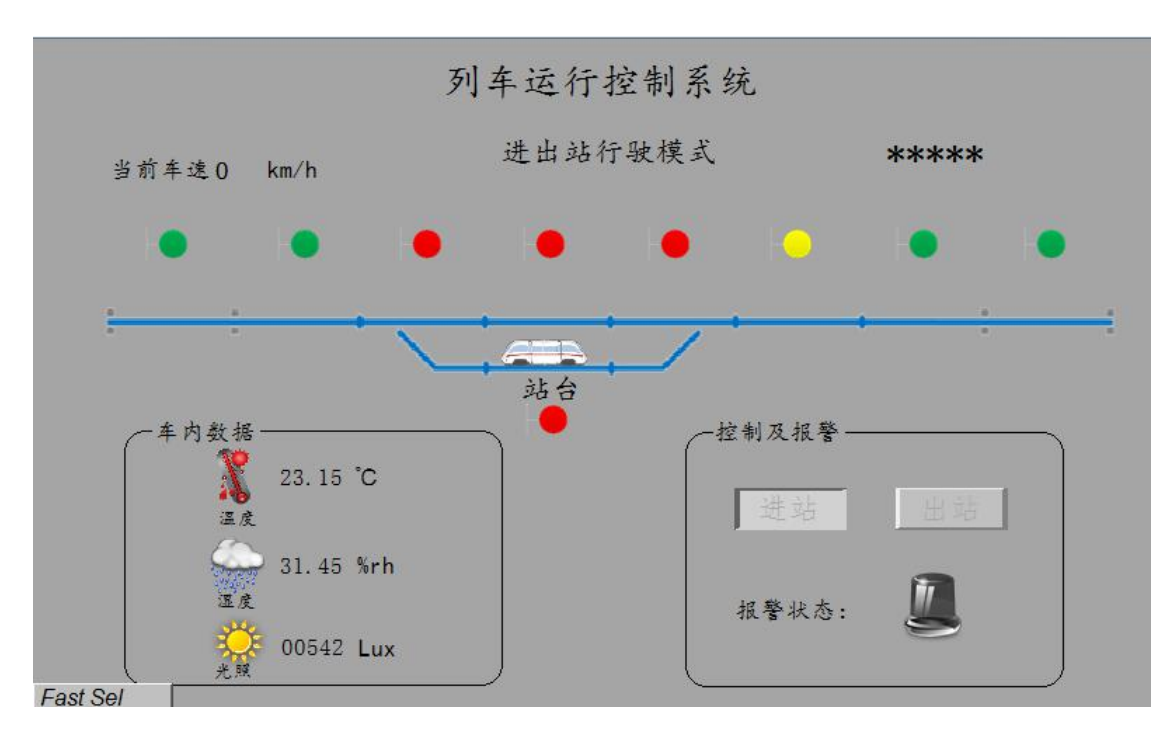

图 4.9 进出站模式下列车位于站台

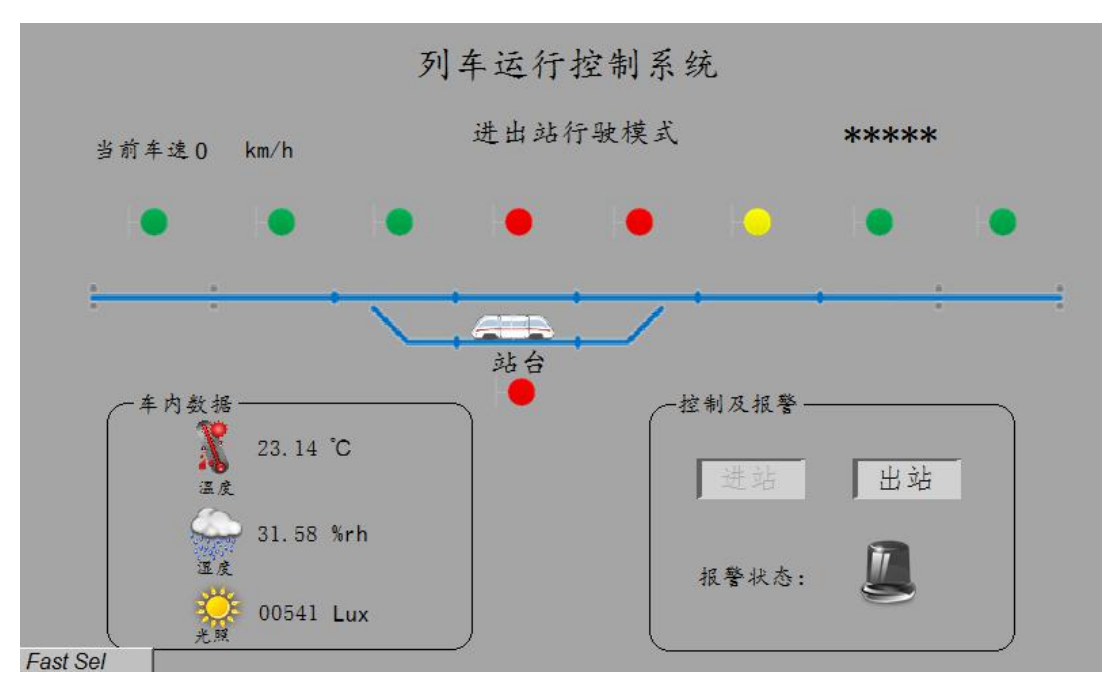

图 4.10 允许出站

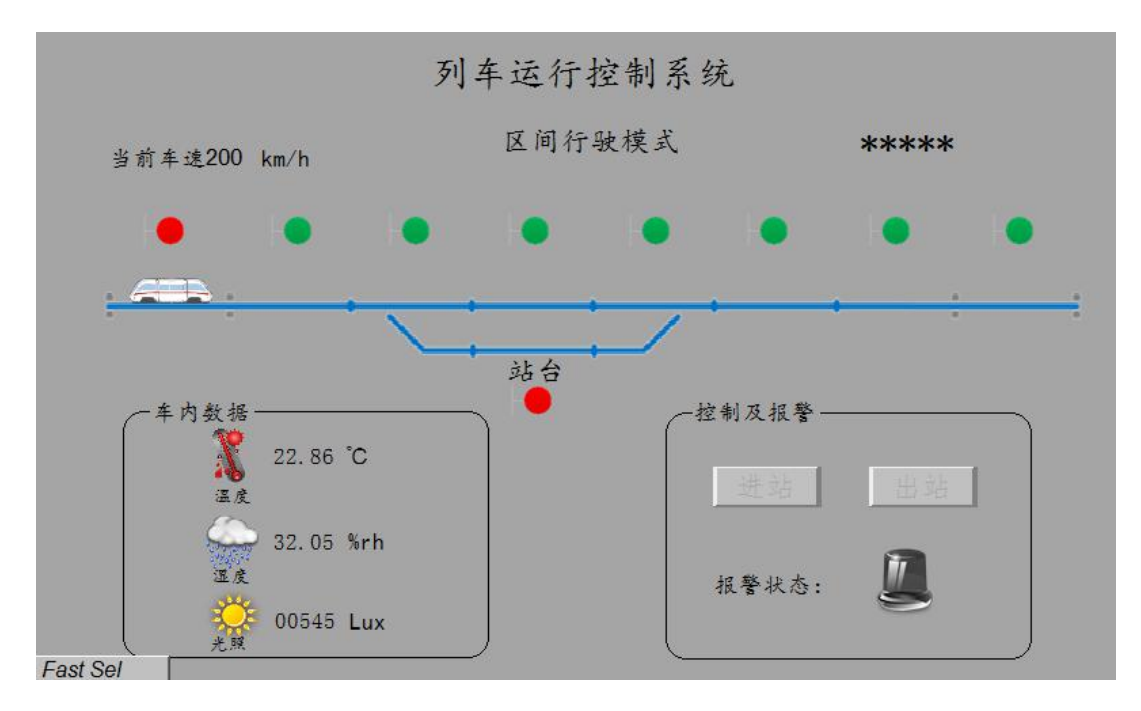

图 4.11 区间行驶模式下列车位于区段 1

(4)违规进出站报警

进出站行驶模式下,未点击"进站"按钮,列车违规进站,将触 发违规进站报警,此时,人机交互界面上报警状态指示灯点亮。列车 到达站台后,未点击"出站"按钮,列车违规出站,将触发违规出站 报警,此时,人机交互界面上报警状态指示灯点亮。用摄像头将此过 程进行录像,记录整个演示过程,视频命名为"视频 4-4-违规进出 站报警.wmv" 保存于 U 盘根目录 "提交资料\模块四\人机交互界面" 中。

(二)智能终端应用设计(50 分)

打开浏览器,在浏览器地址栏输入"http://127.0.0.1:1880/", 根据具体要求,编写功能代码和展示各界面的效果,相关资料见内容 提供句。

具体要求:

(1)欢迎界面设计

在智能终端控制器中打开 node-red 监听。如图 4.12 所示。

| 图 选择node-red                                                                                                    |  | × |
|----------------------------------------------------------------------------------------------------|--|---|
| Microsoft Windows [版本 10.0.18362.657]<br>(c)2019 Microsoft Corporation。保留所有权利。                                                                                                    |  |   |
| C:\Users\lenovo>node-red<br>13 Feb 16:41:43 - [info]                                                                                                    |  |   |
| Welcome to Node-RED                                                                                                    |  |   |
| 13 Feb 16:41:43 - [info] Node-RED version: v1.0.3<br>13 Feb 16:41:43 - [info] Node,js version: v10.16.0<br>13 Feb 16:41:43 - [info] Vindows_NT 10.0.18362 x64 LE<br>13 Feb $16:41:45 - [info]$ Loading palette nodes<br> 13 Feb 16:41:46 - [info] Dashboard version 2.19.4 started at /ui<br> 13 Feb 16:41:46 - [info] Settings file :\Users\lenovo\.node-red\settings.js<br>13 Feb 16:41:46 - [info] Context store : 'default' [module=memory]<br>13 Feb 16:41:46 - [info] User directory : \Users\lenovo\.node-red<br> 13 Feb 16:41:46 - [warn] Projects disabled : editorTheme.projects.enabled=false<br> 13 Feb 16:41:46 - linfo  Flows file   :\Users\lenovo\.node-red\flows DESKTOP-B1258NE.ison<br>13 Feb 16:41:46 - [warn] |  |   |
| Your flow credentials file is encrypted using a system-generated key.<br>If the system-generated key is lost for any reason, your credentials<br>file will not be recoverable, you will have to delete it and re-enter.<br>vour credentials.                                                                                                    |  |   |
| You should set your own key using the 'credentialSecret' option in<br>your settings file. Node-RED will then re-encrypt your credentials<br>Ifile using your chosen key the next time you deploy a change.                                                                                                    |  |   |

图 4.12 服务端

打开浏览器,在浏览器内输入上图标示的地址: [http://localhost:1880/或](http://localhost:1880/) [http://127.0.0.1:1880/,](http://127.0.0.1:1880/) 打开 node-red 的工作界面。在该工作界面进行程序的编写,在

["http://localhost:1880/](http://localhost:1880/)ui"或 "[http://127.0.0.1:1880/u](http://127.0.0.1:1880/)i"界 面实现模块四"欢迎界面"效果,将欢迎界面拍照或截图,以"图 4-2-欢迎界面"的形式命名,存放到 U 盘根目录 "提交资料\模块四\ node-red"中, 并将图片粘贴至 U 盘根目录 "提交资料\竞赛答题 卡.doc"指定位置。

(2)控制界面设计

在 ["http://127.0.0.1:1880/"](http://127.0.0.1:1880/),对该布局文件进行代码编写, 使 UI 界面实现如图 4.14 所示,将此界面拍照或截图,以"图 4-3- 灯 控制界面"的形式命名, 存放到 U 盘根目录 "提交资料\模块四\ node-red"中,并将图片粘贴至U盘根目录"提交资料\竞赛答题卡.doc" 指定位置。

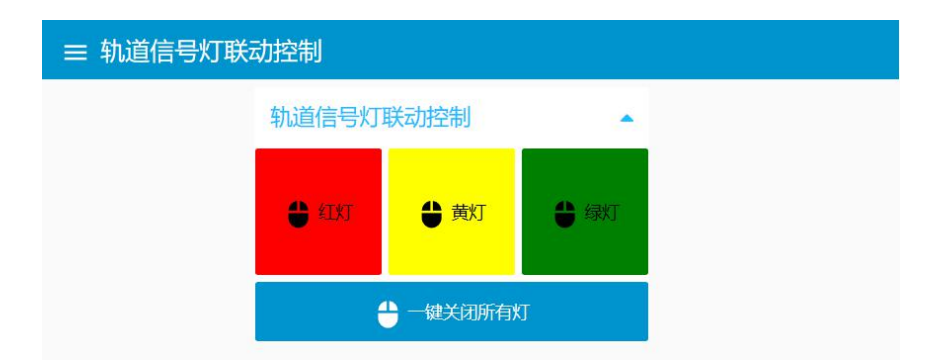

图 4.14 UI 界面

(3)轨道信号灯控制

在["http://localhost:1880/](http://localhost:1880/)"或["http://127.0.0.1:1880/](http://127.0.0.1:1880/)", 编写代码,实现如下效果要求:

注:实现以下每种效果前先点击下"一键关闭所有灯"的按钮。

①在"轨道信号灯联动控制"界面操作"一键关闭所有灯"有"一 键关闭所有灯"通知显示如图 4.15 所示。将此功能进行录像,记录 整个演示过程, 视频命名为"连接成功通知栏.wmv", 存放到 U 盘根 目录"提交资料\模块四\ node-red"中。

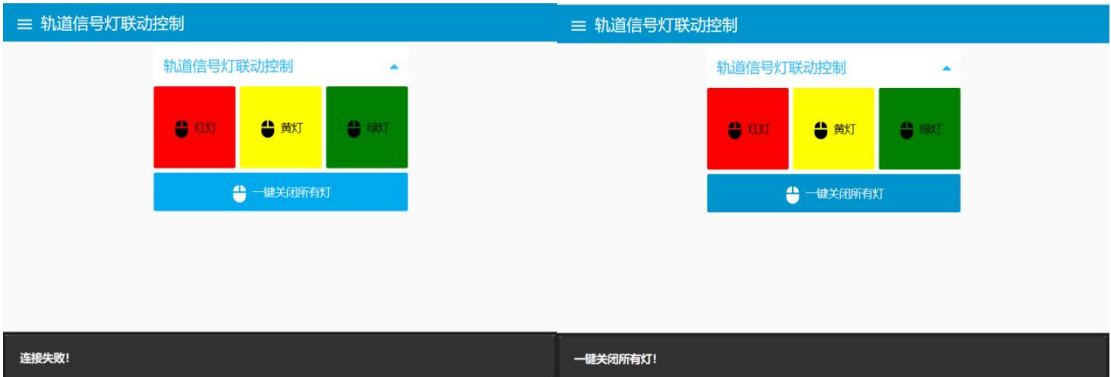

图 4.15 登陆成功通知栏

**66** / **91** ②在服务端发送区段一亮红灯的协议,UI 界面有"区段 1 红灯 打开"字样弹框,同样轨道电路上的区段一的红灯亮;在服务端发送 区段三亮黄灯的协议, UI 界面有"区段 3 黄灯打开"字样弹框, 同 样轨道电路上的区段三的黄灯亮;在服务端发送区段五亮绿灯的协议, UI 界面有"区段 5 绿灯打开"字样弹框,同样轨道电路上的区段五 的绿灯亮。将上述功能进行录像,记录整个演示过程,视频命名为"服 务器控制轨道信号灯.wmv",存放到 U 盘根目录"提交资料\模块四\ node-red" $\vdash$ .

信号机控制的通讯协议详见表 4.1。

| 协议                                                 | 字节                                         | 解释                                                      |  |  |
|----------------------------------------------------|--------------------------------------------|---------------------------------------------------------|--|--|
|                                                    | $CC$ EE                                    | 包头                                                      |  |  |
|                                                    | 01                                         | 序列号                                                     |  |  |
|                                                    | $ 02\rangle$                               | 区段号,可以赋值 01 到 08                                        |  |  |
|                                                    | 02                                         | 信号机控制命令                                                 |  |  |
| CC EE 01 02 02 00 00 00<br>00 00 00 00 00 00 00 FF | $ 00\rangle$                               | 灯状态,00代表关灯,01代表红<br>灯亮, 02 代表黄灯亮, 03 代表<br>绿灯亮 04 代表全部亮 |  |  |
|                                                    | $ 00\ 00\ 00\ 00\ 00$<br>$ 00\ 00\ 00\ 00$ | 空数据位                                                    |  |  |
|                                                    | FF                                         | 包尾                                                      |  |  |

表 4.1 通信协议

其中变灯的方法弹框如图 4.16 所示。

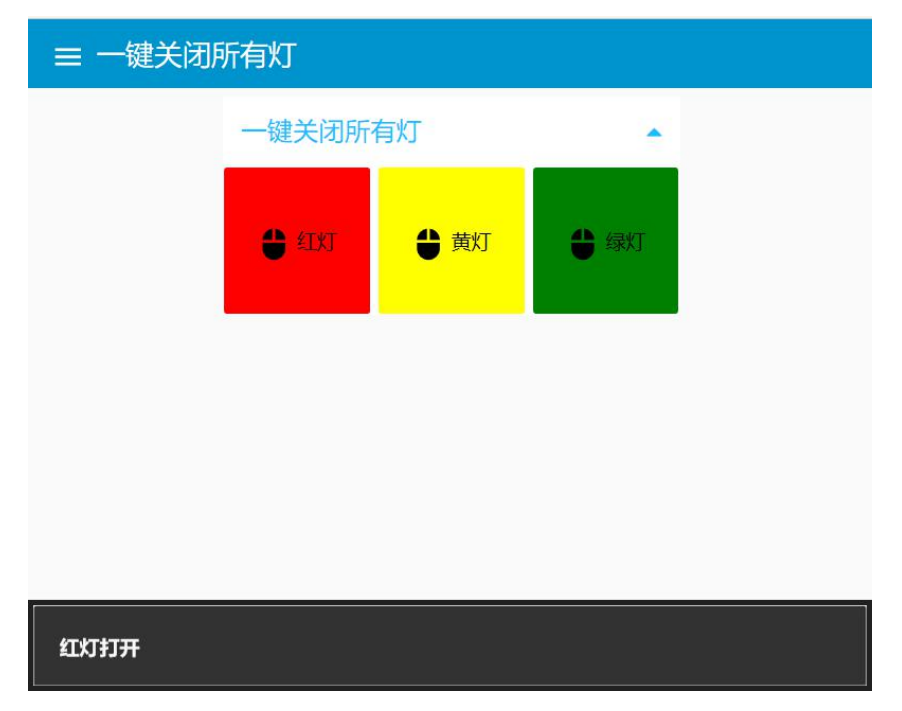

#### 图 4.16 变灯弹框

③在智能终端控制器的 node-red 的 UI 界面按下"一键关闭所有灯" 按钮后,轨道电路上的八个区段灯全部熄灭;"红灯"按钮后,轨道 电路上的第一区段红灯熄灭,再次按下时,轨道电路上的第一区段红 灯打开; 按下"黄灯"按钮后, 轨道电路上的第三区段黄灯熄灭, 再 次按下时,轨道电路上的第三区段黄灯打开;按下"绿灯"按钮后, 轨道电路上的第五区段绿灯熄灭,再次按下时,轨道电路上的第五区 段绿灯打开,每次按钮按下后有对应的弹框提示。将上述功能进行录 像,记录整个演示过程,视频命名为"智能终端控制器控制轨道信号 灯.wmv",存放到 U 盘根目录"提交资料\模块四\ node-red"中。

#### 模块五 通信与控制系统集成设计与调试(350 分)

(一)项目需求

设计一个通信与控制项目,要求具有获取某空间温度、湿度、光 照度等信息,实现报警等功能,监控室大屏可以实时监控相关状态。 利用给定的模块和工具,完成系统拓扑图设计、硬件选型、线路设计、 布线与调试、可视化内容设计,最终实现温度、湿度、光照度数据的 监测,列车车厢报警功能。

(二)项目验收内容

根据要求填写项目验收报告,并将设计的系统拓扑图、硬件选型 表、线路设计图等资料进行提交并保存到指定位置。最终验收针对以 下几个方面:

(1)监控界面功能完整度。监控界面应包括当前温度、湿度、 光照度显示及报警灯控制功能,数值显示清晰直观,按钮方便点击。 所有功能排版整齐。(20 分)

(2)采集的温度值在给定温度范围上下浮动不超过 3℃,精度 精确到小数点后两位。(50 分)

(3)采集的湿度值在给定湿度范围上下浮动不超过 5%,精度精 确到小数点后两位。(50 分)

(4)采集的光照度在给定的范围内,精度精确到个位,且光照 值能随着遮挡光照传感器进行数据变化,有遮挡物时光照值变小,无 遮挡物时光照值变大。(50 分)

(5)报警灯可以通过智能控制终端进行开关操作,智能控制终

端界面显示报警灯状态,且开关三次无操作不灵情况发生。(50 分)

(6)安装布线工艺。根据设计的接线图,对选择的模块、智能 终端、线槽进行安装并接线。(50 分)

注意:模块的安装位置正确牢固,螺丝、螺母、垫片选型正确; 线号管与线对应正确;冷压端子选型合理,压制牢固;正确选择接线 端子,且线序正确,布局合理;在整体上,线束布局合理牢固、长短 适宜、美观大方;提交试卷前,确保线槽盖好。

(7)过程规范性,安装过程遵守操作规范。(10分)

(8)选型要考虑项目成本,每种模块会有功能、价格等方面的 区别(见配套项目资料)。需要根据项目要求从提供的温湿度传感器、 光照传感器、传感器电路板、控制电路板、智能控制终端、通信线进 行选型。(30 分)

(9)项目时间,在完成项目要求的前提下,用时越短越好。(30  $\lambda$  ) and the contract of  $\lambda$  and  $\lambda$  and  $\lambda$ 

(10)技术资料完整性。技术资料应包含系统拓扑图、硬件选型 表、线路设计图、智能控制终端源代码等。(10 分)

### 模块六 职业素养(50 分)

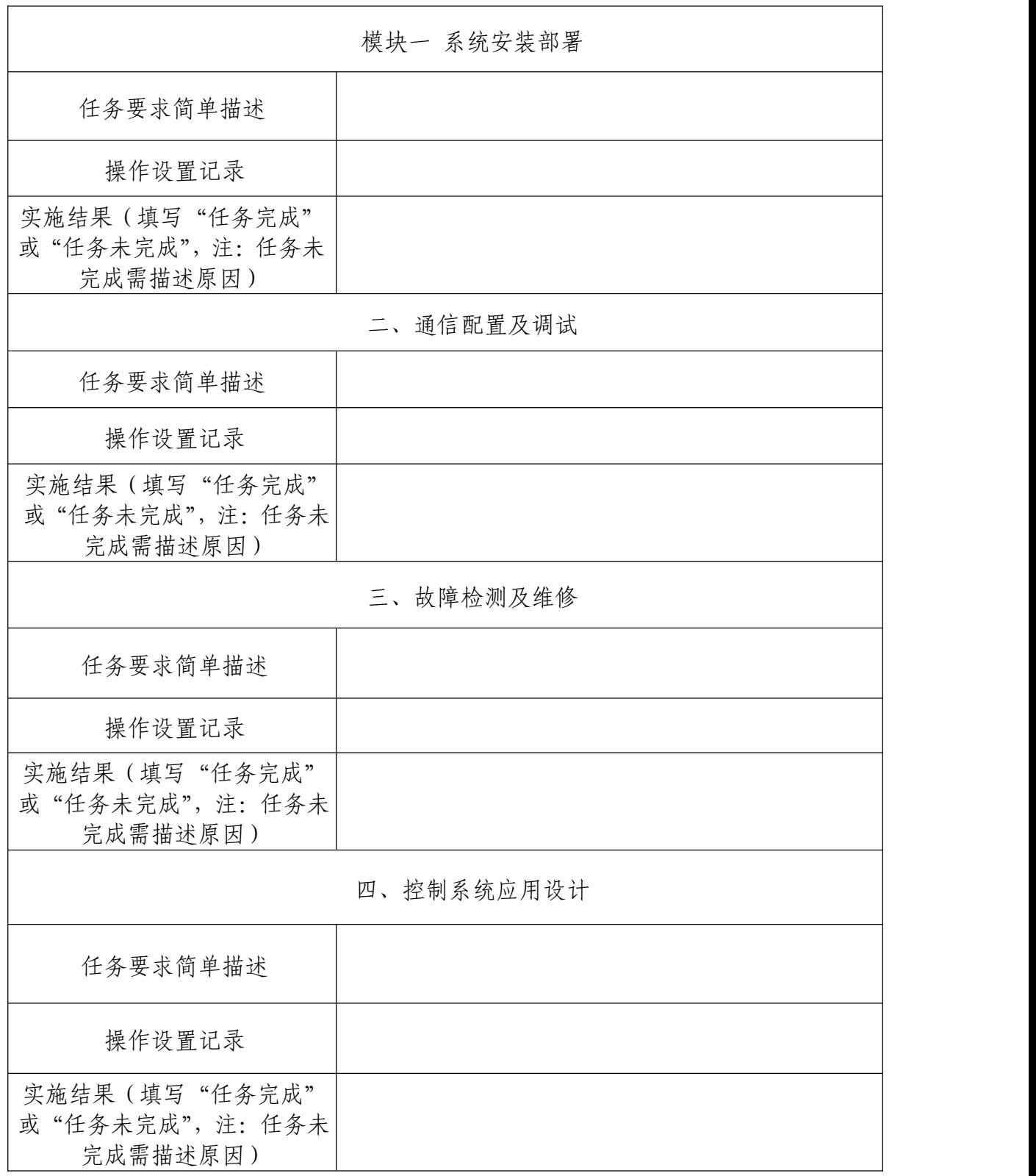

(一) 工作报告(工作报告须在答题卡的指定位置进行作答)

(二)现场管理及安全

- 1. 操作安全规范;
- 2. 文明竞赛,服从管理;
- 3. 工位环境整洁、卫生;
- 4. 拧螺丝时要求戴绝缘手套;
- 5. 参赛队要做到工作井然有序、不跨区操作;
- 6. 电路板焊接维修需配戴防静电手环。
附件二:竞赛答题卡

## 2022 年全国职业院校技能大赛 "通信与控制系统集成与维护"赛项

# 竞赛答题卡

工位\_\_\_\_\_\_\_\_\_\_\_\_\_\_\_

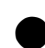

● 任务结果以竞赛答题卡为准,写在任务书上无效。

## **任务一 系统安装部署**

**(一)系统设备安装、内部配线**

此部分不需要填写答题卡。

#### **(二)功能调试**

1. 图1-1-PLC程序下载:

2.图1-2-HMI测试程序下载

#### 3.功能测试与记录

| 动<br>作<br>顺<br>序 | 动作名称     | 右侧门开启<br>指示灯 | 右侧门关闭<br>指示灯 | 左侧门开启<br>指示灯 | 左侧门关闭<br>指示灯 |
|------------------|----------|--------------|--------------|--------------|--------------|
| $\perp$          | 启动PLC    |              |              |              |              |
| $\overline{2}$   | 按下开左侧门按钮 |              |              |              |              |
| 3                | 按下关左侧门按钮 |              |              |              |              |
| $\overline{4}$   | 按下开右侧门按钮 |              |              |              |              |
| 5                | 按下关右侧门按钮 |              |              |              |              |

表1.1 功能测试记录

#### 表1.2 传感器数据测量与控制器功能记录

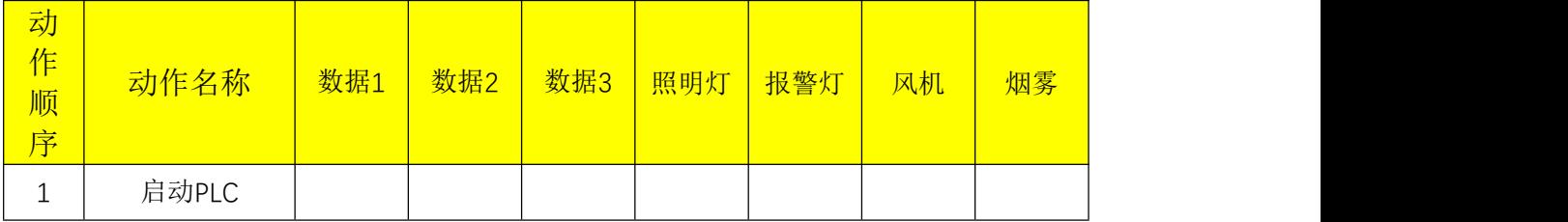

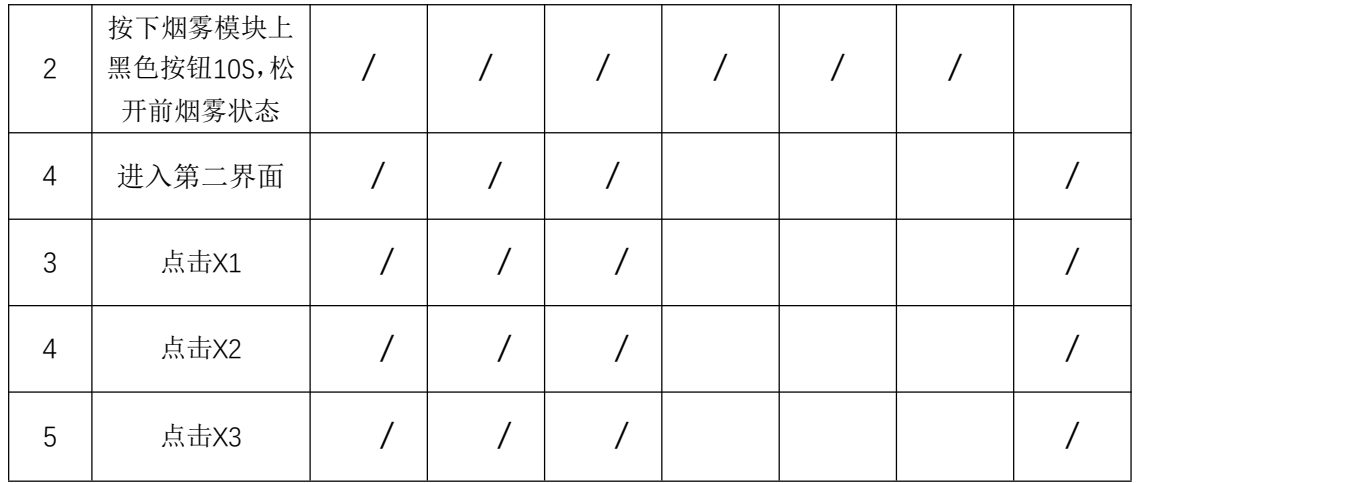

## **任务二 通信配置及调试**

#### **(一)平台网络配置**

#### **1.无线路由器的配置**

图 2-1-无线加密设置:

图 2-2-LAN 接口设置:

#### **2.平台局域网搭建**

图 2-3-控制中心 IP 地址:

图 2-4-列控中心 IP 地址:

图 2-5-附加电脑 IP 地址:

#### 3**.网络通信测试**

图 2-6-控制中心与无线路由器:

图 2-7-附加电脑与列控中心:

#### **(二)列控中心配置**

图 2-8-列控中心配置:

图 2-9-连接成功:

#### **(三)典型通信系统调试**

#### **1. 配置与连接 485 模块**

波特率= ( ); 模块版本= ( ); 生产批号= ( );

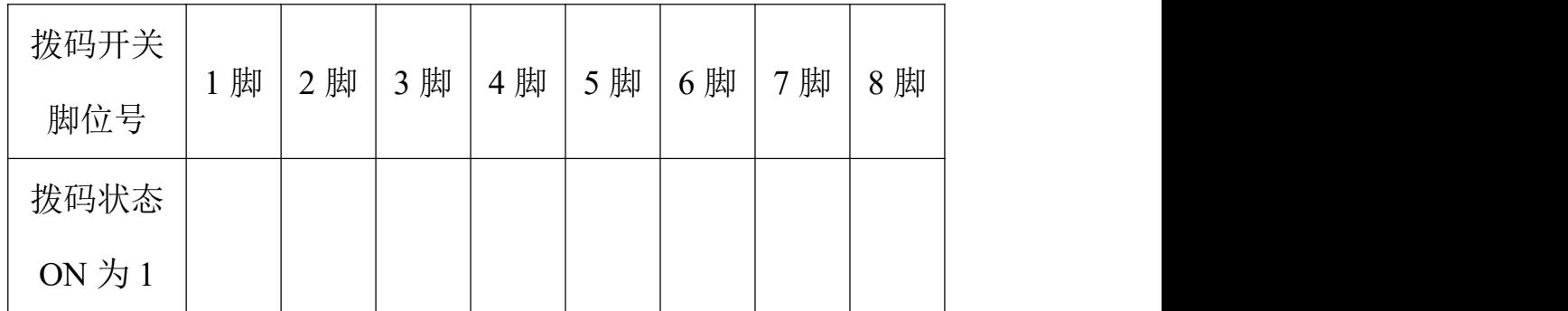

**2.数据采集**

手动模式温度= ( ); 手动模式湿度= ( ); 手动模式光照= ( ); 手动模式片内温度= ( ); 图 2-10-数据获取:

#### **3. 光照值设定**

图 2-11-联动控制:

CRC 校验方式=( )

#### (四)通信拓扑图及设计(配置)方案(4分)

#### **1.CAN 通信网络**

图 2-12-CAN 通信网络拓扑:

通信方案设计:

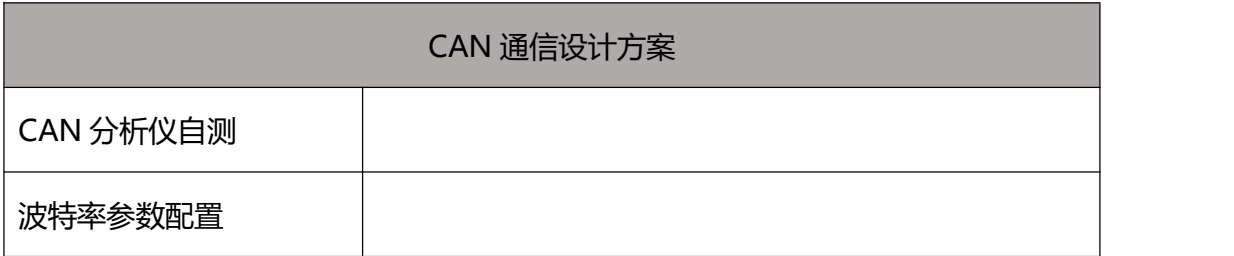

#### **2. 无线通信网络**

图 2-13-无线通信网络拓扑:

#### **3. 485 通信网络**

图 2-14-485 通信网络拓扑:

## **任务三 故障检测及维修**

(一) 硬件故障检测与处理

**1.智能交通沙盘控制卡(空板)焊接**

**视频3-1-智能交通沙盘控制卡功能演示**

此部分不需要填写答题卡。

#### **2.电路板排故**

故障定位

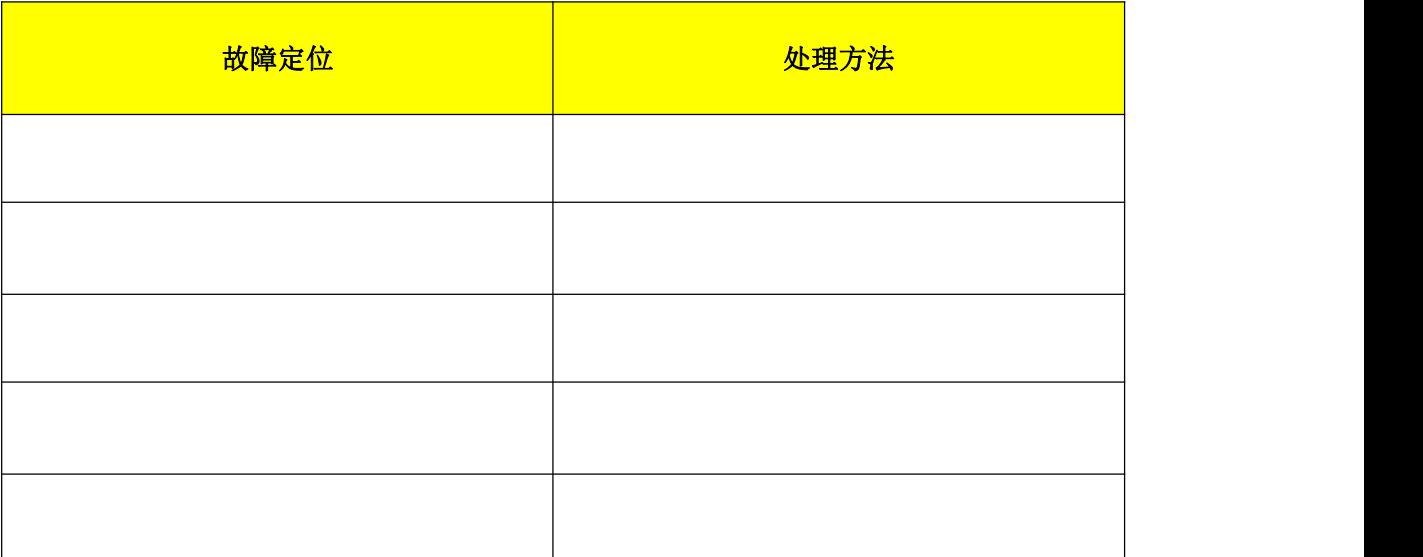

表3.1 轨道继电器电路故障排查记录表

故障处理调试

**视频 3-2-轨道继电器功能演示**

此部分不需要填写答题卡。

**(二)应答器检测与处理(10 分)**

**1.建立通信**

波特率= ( );校验位= ( )。

**2.数据写入与信息验证**

**视频 3-3-应答器信息读取**

此部分不需要填写答题卡。

## **任务四 应用设计**

- **(一)可编程逻辑控制器/人机交互界面设计**
- **1.PLC 时序绘制**

图 4-1-时序图:

#### **2.PLC 逻辑设计**

图 4-2-Modbus 通信数据:

#### **3. 高铁螺栓检测系统设计**

**视频** 4-1-**高铁螺栓检测系统设计**

此部分不需要填写答题卡。

**(二)移动客户端应用设计**

图 4-3-欢迎界面:

图 4-4-TestLieKongActivity 界面:

#### **视频 4-2-登陆成功通知栏**

此部分不需要填写答题卡。

#### **视频 4-3-轨道信号灯控制**

此部分不需要填写答题卡。

## **任务五 职业素养**

#### (一) 工作报告

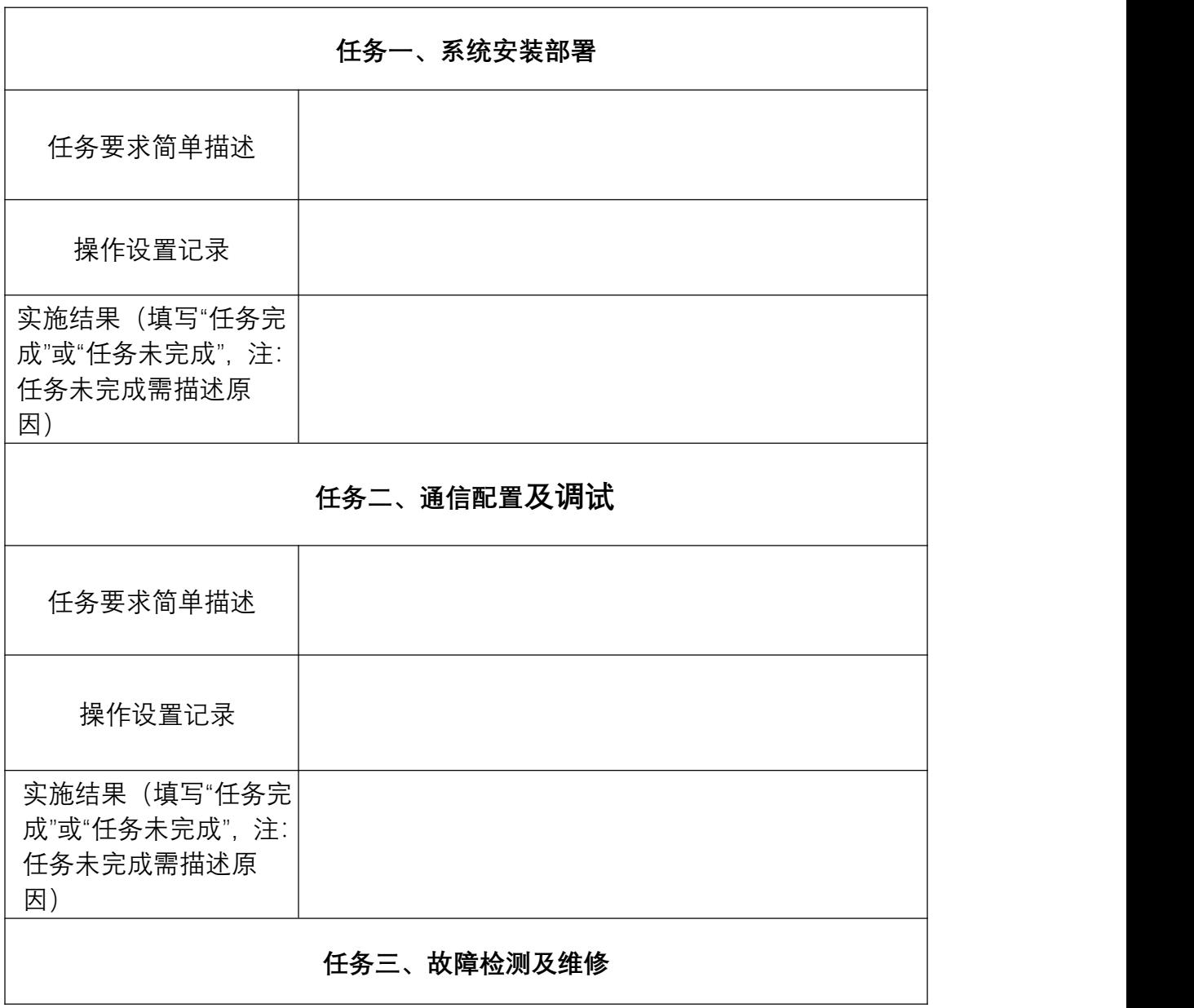

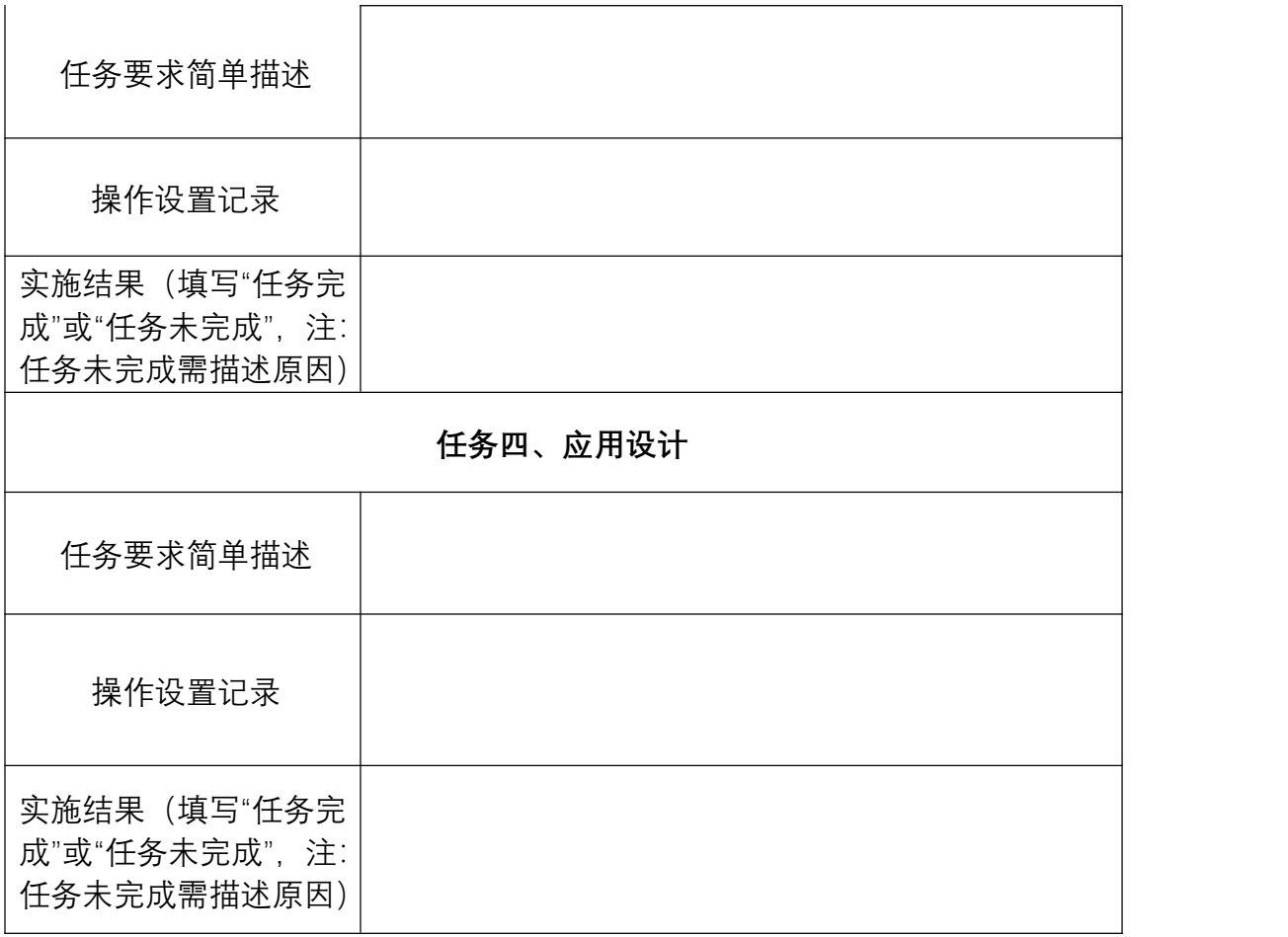

## 2022 年全国职业院校技能大赛 "通信与控制系统集成与维护"赛项

## 验收报告 | 卷 (第二阶段)

$$
\underline{\top}\{\underline{\dot{\pi}}\_\_
$$

● 任务结果以竞赛答题卡为准,写在任务书上无效。

**(一)系统拓扑图**&**接线图**

#### 1.**图**5-1-**系统拓扑图**

#### 2.**系统接线图**

- **(**1**)图**5-2-**系统接线图**-**采集点**
- **(**2**)图**5-3-**系统接线图**-**控制柜**

#### **(二)硬件选型**

成本综合价:\_\_\_\_\_\_\_\_元**。**硬件选型表如下表(必选设备不用统计 价格)

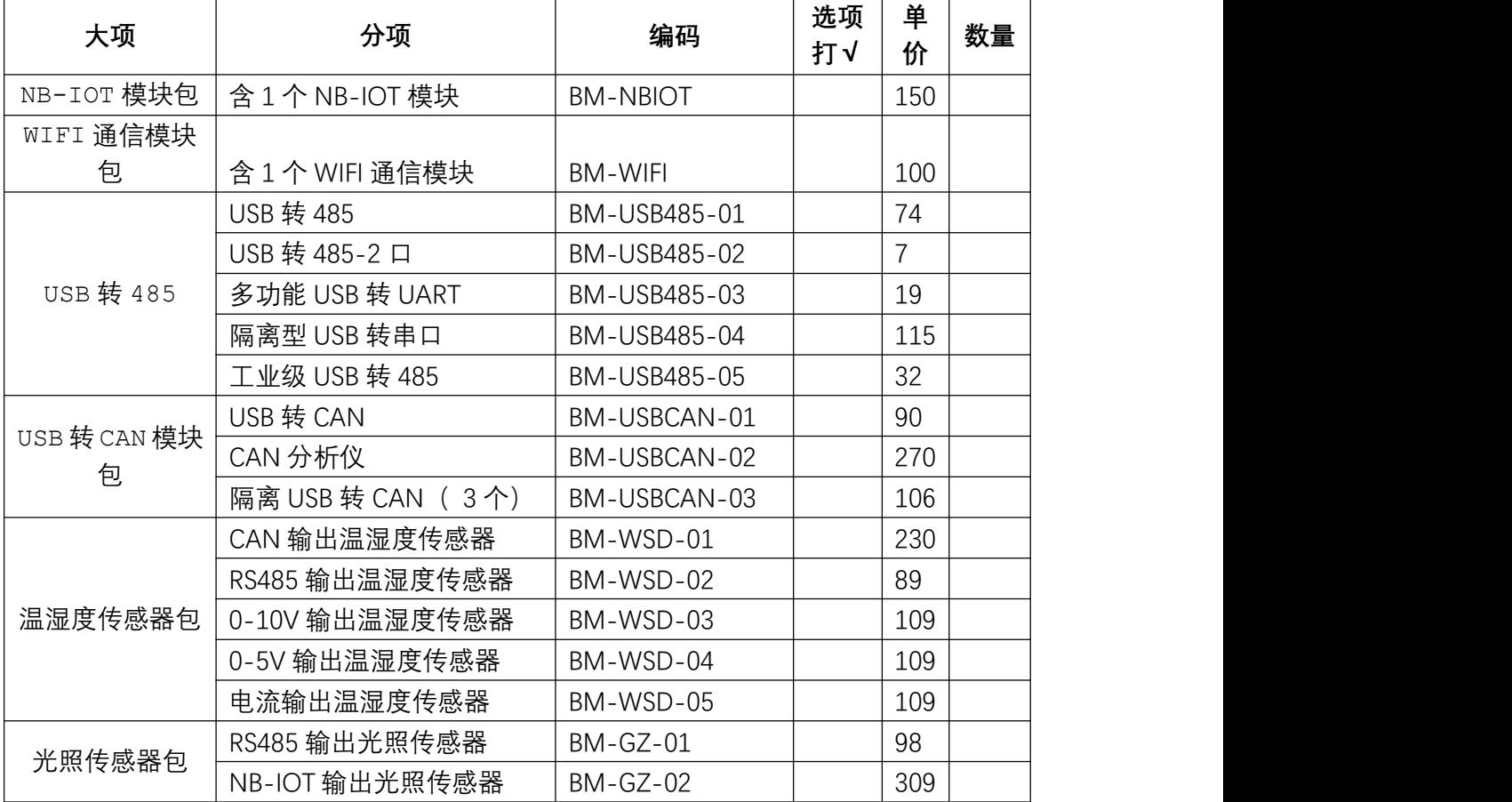

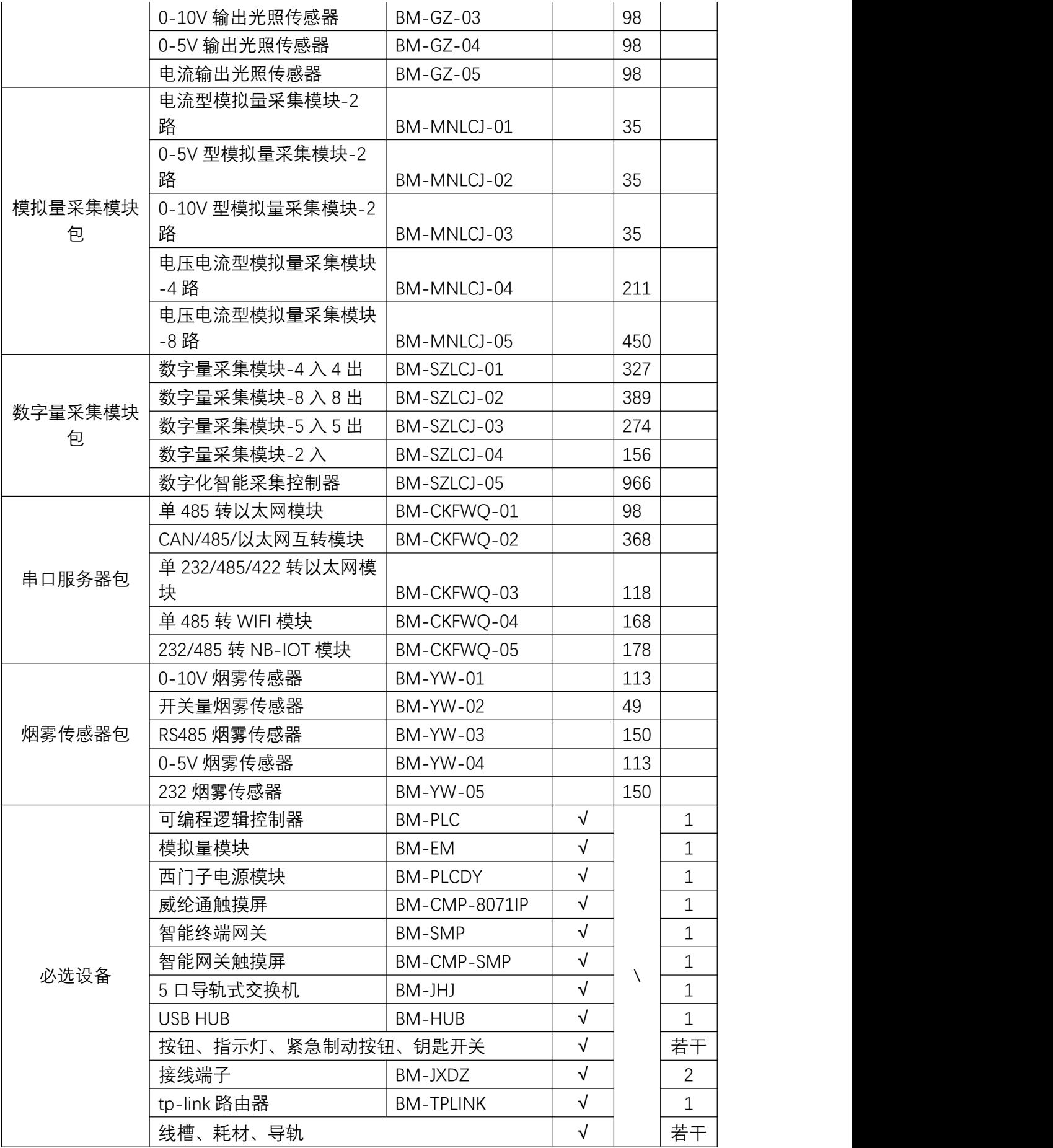

#### **(三)项目验收**

**请填写计算的烟雾浓度值**\_\_\_\_\_\_\_\_\_\_ppm(10 **分**)

#### 1.**视频** 5-1-**数据切换**

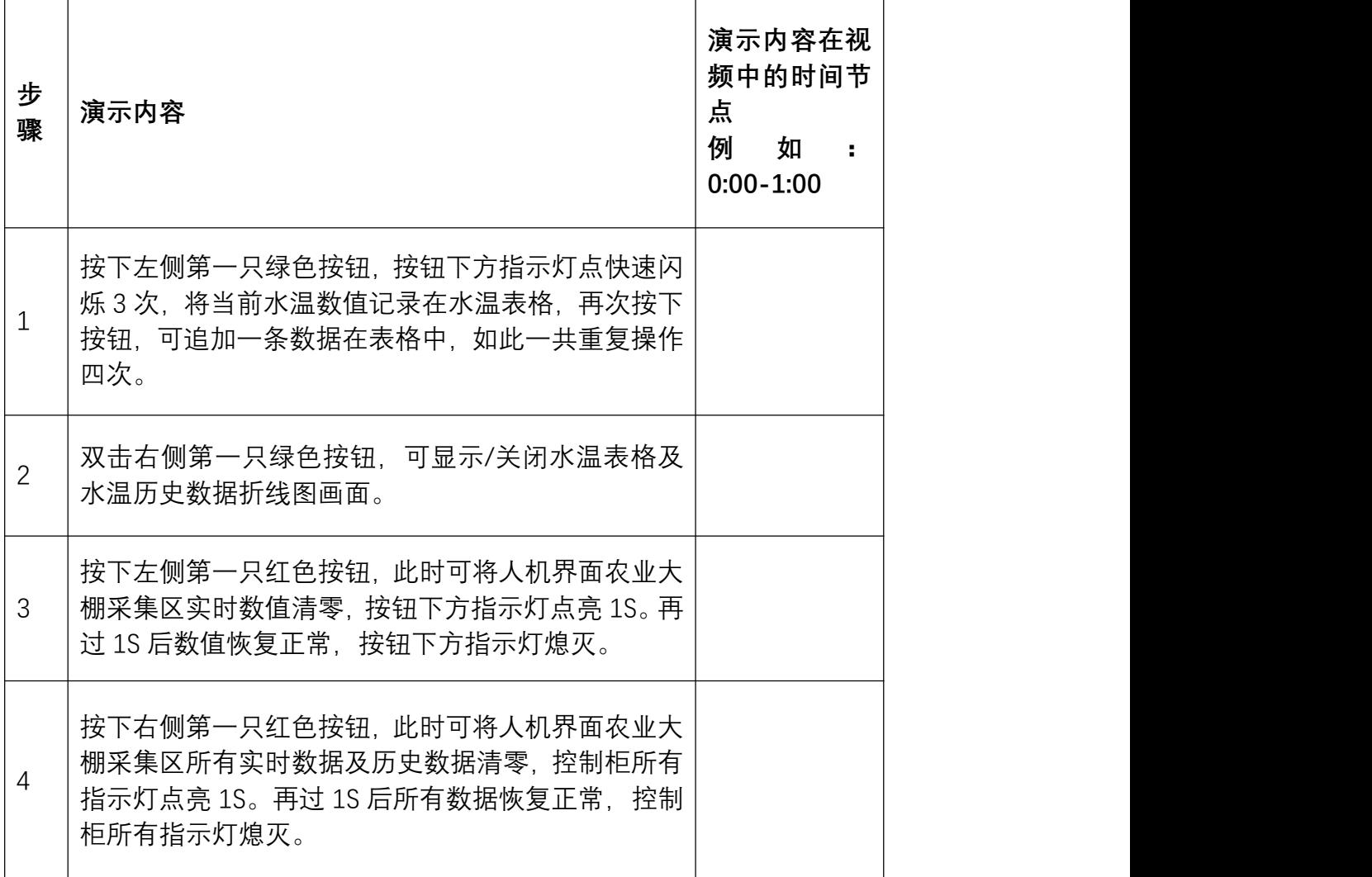

2.**界面完整度**

参考"**3.数据采集演示**"步骤 1。

#### 3.**数据采集演示**

#### **视频** 5-2-**数据采集**

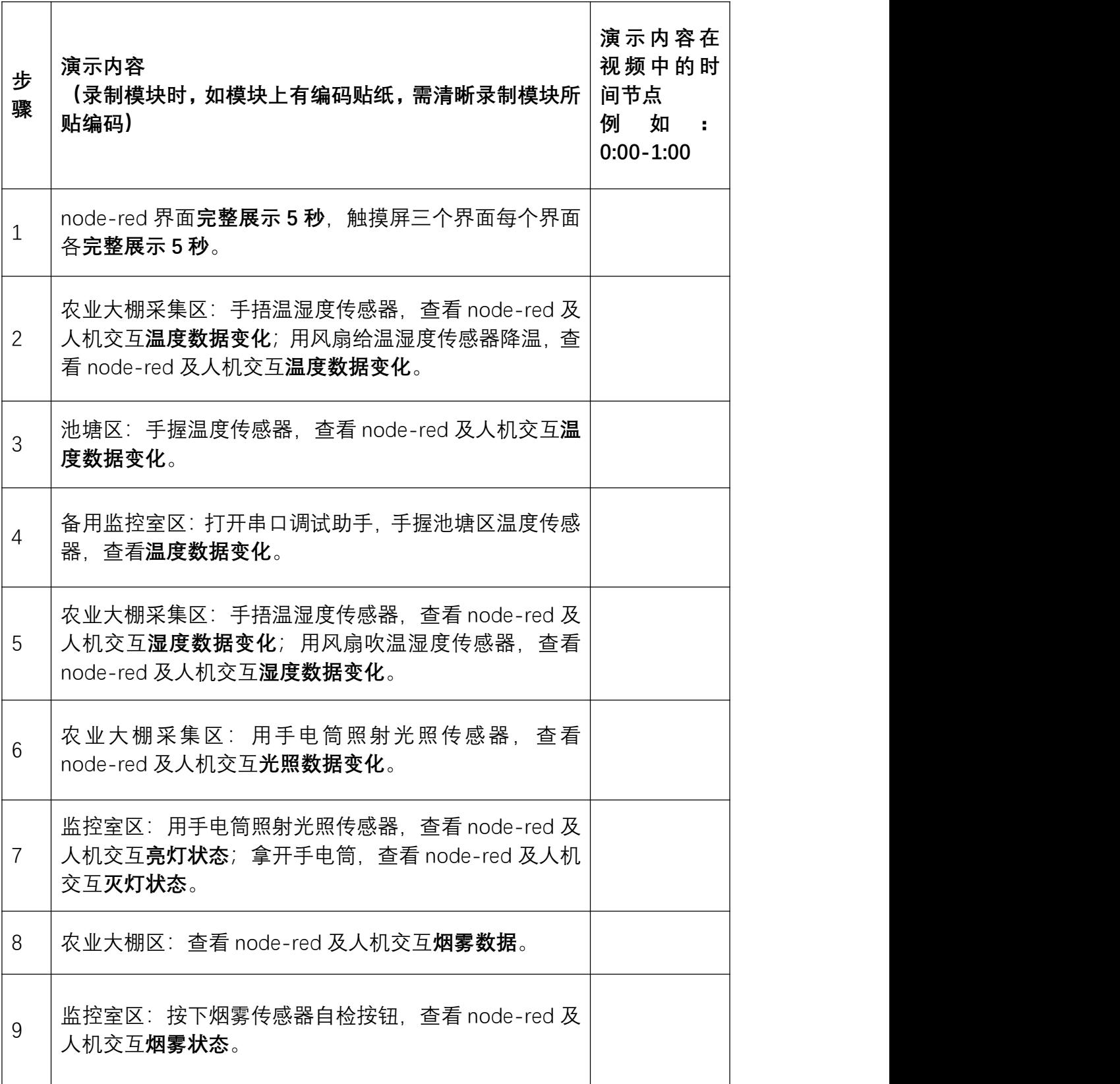

#### 附件四:赛场紧急情况应急预案

为确保赛场发生紧急情况时能够迅速、准确、有效组织有效处理, 最大限度的保证大赛正常进行,结合赛项实际情况及大赛特点,特编 制本预案。

#### 一、应急响应流程

(一)大赛现场安排多名技术服务工程师,技术平台故障后,立 即现场排查,记录工位号及其故障现象;

(二)初步了解故障发生的原因、性质、范围、严重程度,做出 预判,判断是否能够在不影响比赛进行的情况下对设备进行及时恢复。

(三)现场配备有备用设备以及设备关键模块备用品;一旦确定 抢修无法及时恢复设备正常,立即更换备用设备。故障设备待比赛正 常完成后再由技术人员维修。

(四)备用设备启用按照图 1-1 流程进行,由现场技术支持工程 师负责人联系维修相关事宜,做好启用备用设备的准备工作。

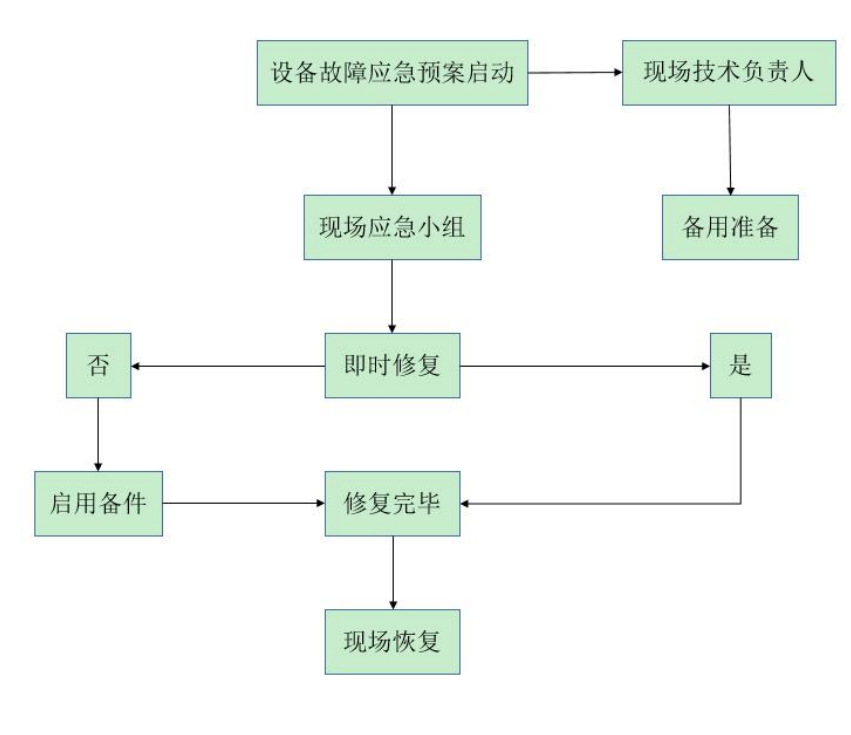

**87** / **91** 图 1-1

#### 二、应急行动

(一)维修人员就在大赛现场待命,出现故障立即行动,判断故 障,现场负责人制订抢修安全措施和技术方案,并提供有关的技术资  $\mathcal{H}$  。 we are the contract of  $\mathcal{H}$  .

(二)应急小组根据职责分工,各就各位,全面展开抢修工作。

(三)现场技术负责人迅速落实所需配件的储备情况,落实型号、 规格,并将备件及所需的工器具运送到现场。

#### 三、现场恢复

设备故障抢修结束后,应对抢修后的设备试运行,由现场技术负 责人确定抢修的维修质量和效果,并将试机情况向裁判长、赛项执委 会进行汇报。

#### 四、应急结束

技术服务工程师全程在大赛现场,故障排除后,随时关注大赛设 备运行情况,直到大赛圆满落幕,应急安全预案结束。

#### 五、具体应急预案

(一)赛场配电箱紧急情况预案

1.比赛过程中,如出现总配电箱断电紧急情况,赛场技术支持人 员必须快速判断故障发生的原因及严重程度。并快速恢复正常供电, 经裁判长与赛项执委会商议统一延长比赛时间;如判断不能恢复,快 速启用备用发电机发电,保证比赛正常运行,经裁判长与赛项执委会 商议统一延长比赛相应时间。

2.比赛过程中,如出现工位配电箱断电紧急情况,赛场技术支持 人员必须快速判断故障发生的原因及严重程度。并快速恢复供电,经 现场裁判商议延长比赛时间,如属于个人操作错误导致,将不再延长

比赛时间;如不能恢复,立刻启用备用工位完成比赛。

(二)赛项技术平台紧急情况预案

1.比赛过程中,如果技术平台突然断电,初步了解故障发生的原 因及严重程度,做出预判,判断是否能够在不影响比赛的情况下恢复。 如能恢复,恢复完成后,经现场裁判商议延长比赛时间,如属于个人 操作错误导致,将不再延长比赛时间;如不能恢复,立刻启用备用设 备完成比赛。

2.比赛过程中,技术平台中的计算机如果出现显示屏突然黑屏现 象,查看显示屏和主机电源及连接线是否松动,如还未恢复,可更换 主机。出现电脑死机情况,重启电脑仍未恢复的,给予更换主机处理。 经现场裁判商议是否延长相应的比赛时间。

3. 比赛过程中, 如出现模块故障紧急情况, 现场技术人员应及时 更换模块,告知裁判填写《比赛现场问题及处理记录单》,现场技术 人员出赛场后判断模块是否损坏,如模块完好,需告知裁判不再做延 时处理;如模块损坏,由现场裁判根据损坏原因判断是否延时处理。

(三)其他紧急情况

如发现有人员受伤,应第一时间告知现场裁判,并让医护人员对 受伤人员及时救治。

#### 附件五:疫情防控应急处置预案

(一)日常监测

每日认真做防疫检查,通过观察、询问、了解,及时掌握选手的 健康状况并认真填写台账。如发现学生中有发热、头痛、腹泻、呕吐、 精神萎靡等症状;或询问出学生曾接触过确诊或疑似感染病人,应立 即报告,同时做好记录。

(二)疫情报告

1. 新型冠状病毒疫情期间,承办校实行 24 小时值班制,开通疫 情监控联系电话,确保信息畅通。

2. 任何个人都不得隐瞒、迟报、谎报或者授意向他人隐瞒、迟 报、谎报新型冠状病毒疫情,对有违反者将追究当事人的责任。

3. 承办校医务人员对可疑病人进行首次诊治,并上报赛项执委 会和承办校。任何人不得瞒报、谎报、缓报疫情。

(三)疫情处置

1. 发现参赛选手、指导老师等疑似新型冠状病毒疫情时,要在 第一时间内利用承办校临时隔离观察室进行隔离观察(一人一室),并 及时与教育、卫生(疾控)部门联系,协调检测事宜,并加强对疑似病 人的追踪管理。

2. 经疾病预防控制机构、医疗机构确诊为确认病例后,立即送 往定点医院进行隔离治疗,并将确诊情况通报接触人员,隔离治疗期 限根据医学检查结果确定。

3. 对引起传染病传播的可疑物品要进行封存, 控制传染源, 切 断传染途径,防止疾病扩散,等待疾病预防控制机构来检测和处理。

4. 感染病人在医院接受治疗时,未经医务人员同意,任何同学

不得前往探望。

5. 出现疑似或确认病例后,承办校应采取积极的措施,让选手、 指导老师了解情况,稳定师生的情绪,安定人心,树立战胜疾病病的 信念。